# Progress OpenEdge Multi-tenant Database

### **Workshop**

Gus Björklund, Instructor gus@progress.com

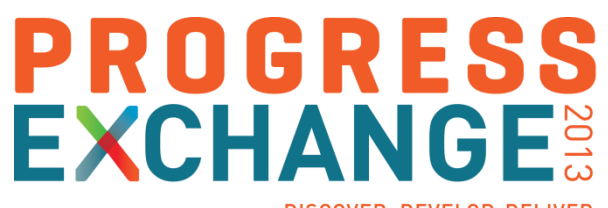

DISCOVER, DEVELOP, DELIVER

### **This workshop is intended to introduce you to the inbuilt multi-tenant capabilities of the OpenEdge 11 RDBMS and show you how to make use of them in 4GL applications.**

**We have alternated between lecture and hands-on segments so you will have a chance to try for yourself the things that we will talk about.**

### **Preliminaries**

- **Ask questions when you wish**
- **Figure 10 Frocus of labs is on basic 4GL** *programming* for data access. So sorry, no GUI stuff.
- **Labs are not too long, except for the ones that are**
- **Take bio breaks as needed when you finish a lab**

### LAB Machines

- **You each get your own virtual lab machine**
- Hosted on Amazon EC2 and accessible via Windows Remote Desktop
- The OpenEdge 11.3.1 release
- The directory C:\mt has some files you will need for the lab portions
- **Handouts have detailed instructions for each lab**
- We have helpers who will assist you if you need help with something or you get stuck
- If you finish a lab section early, you can explore or try some other things while you wait for everyone else to finish.

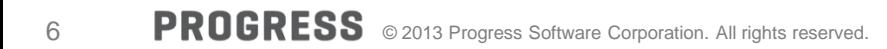

# **Lab 0**

Get connected to your Amazon EC2 AMI

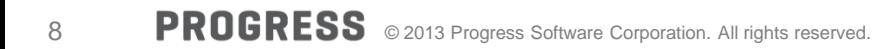

## *Multi-tenant concepts*

Who Cares about Multi-tenancy?

### **SaaS vendors do.**

- **Lower costs and operational excellence** 
	- Reduce machine resource requirements (cpu, memory, and disk)
	- Reduce operational costs
	- Reduce the number of instances
	- Cheaper and easier to manage
	- Requires fewer administration staff
	- Gain economies of scale
- Service efficiency is accomplished best by automation, which requires consistency
	- One good way to make that happen for application delivery is with multi-tenancy ...

Who Cares about Multi-tenancy?

**SaaS vendors do.**

## *Much to our surprise, we found that people who do not do SaaS are interested too.*

### What is a Tenant Anyway?

#### **Tenants are:**

- Named groups of people (users) that are related in some (organizational) way, share data, and use the same application(s)
- **They might work in the same company, work in same division or dept. of a larger** company, or belong to the same club
- **Tenants don't know others may be using the same system**
- For example, tenants could be the makers of these fine refreshing beverages:

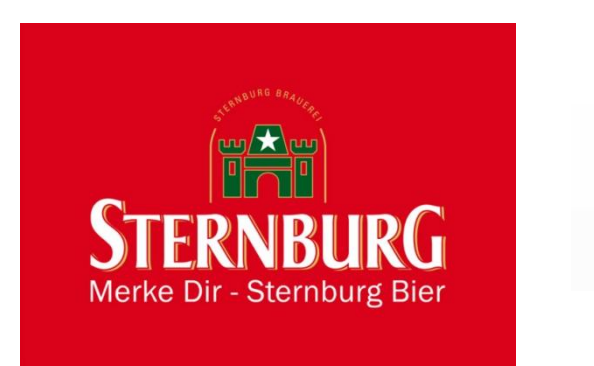

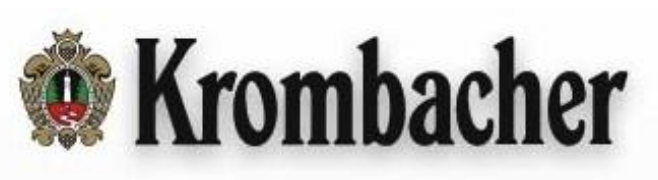

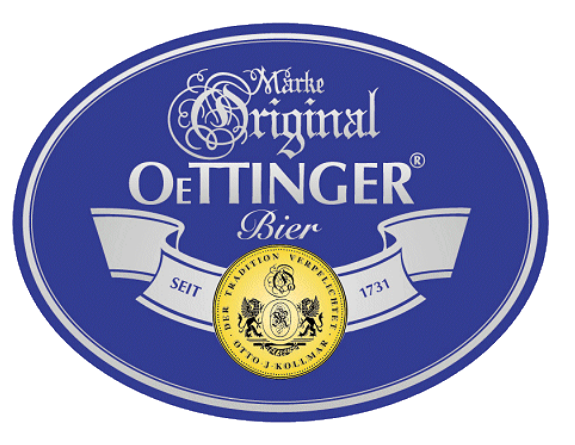

### Multi-tenancy Options Continuum

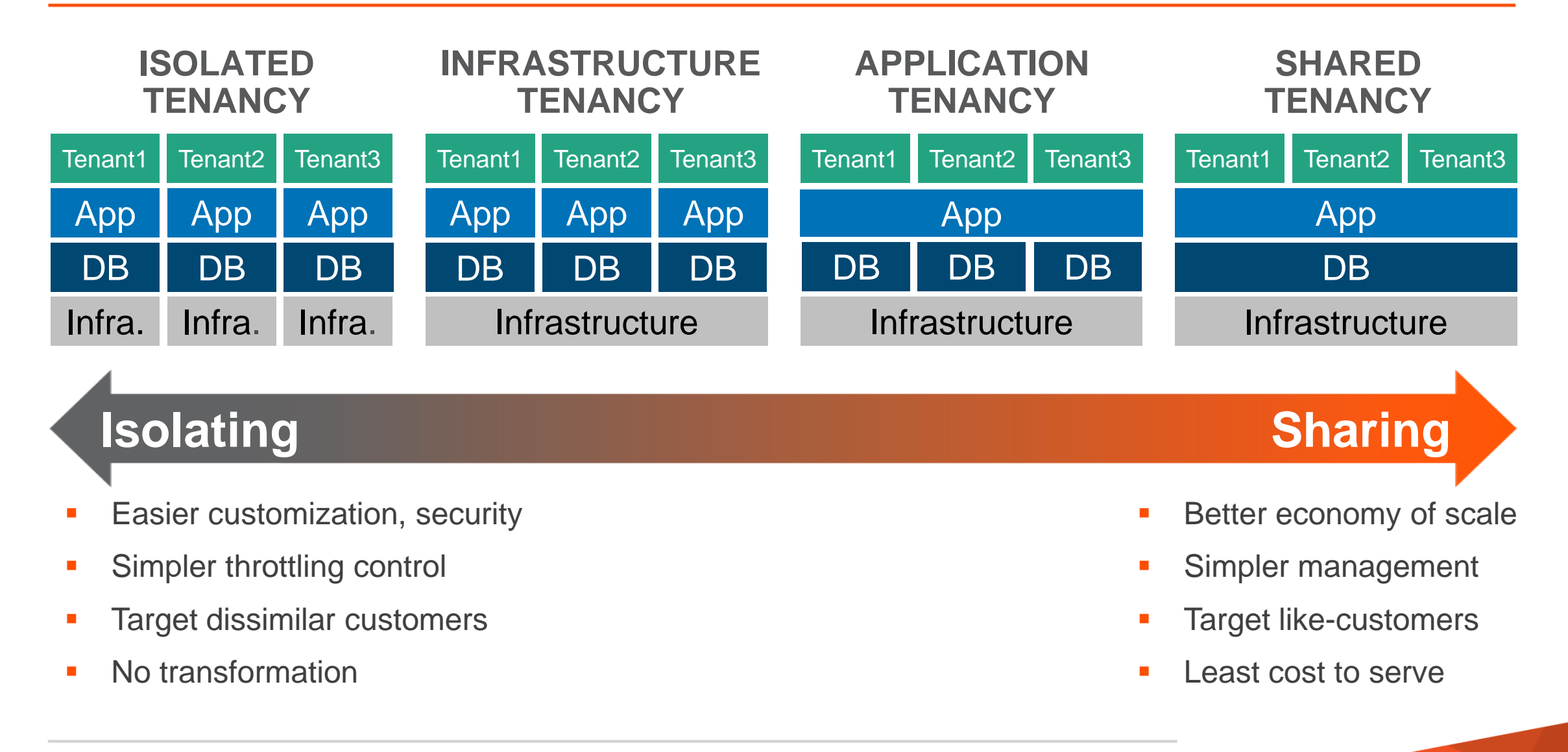

Why Multi-tenancy? Vendors Want to...

- **Increase infrastructure efficiency** 
	- Do the job will less hardware or more with same
- **Reduce operational and administrative labor** 
	- Do the job with less work
- **Decrease operating costs** 
	- Allow higher profits to provider
	- Allow lower prices to customers

### SaaS Application Customers Want

- **Low startup cost**
- **Fast deployment**
- **100% uptime**
- **Responsive applications**
- Data security (well, they *should* anyway)
- **Low prices**

### Why *Database* Multi-tenancy?

- **-** Lower SaaS application development cost and time
- **Lower SaaS application deployment cost and time**
- Lower operational costs
- **Lower administrative costs**
- **Provide more flexibility for OpenEdge ISV partners**
- **Provide more flexibility for OpenEdge customers**

# *In 10.2B, you can do this:*

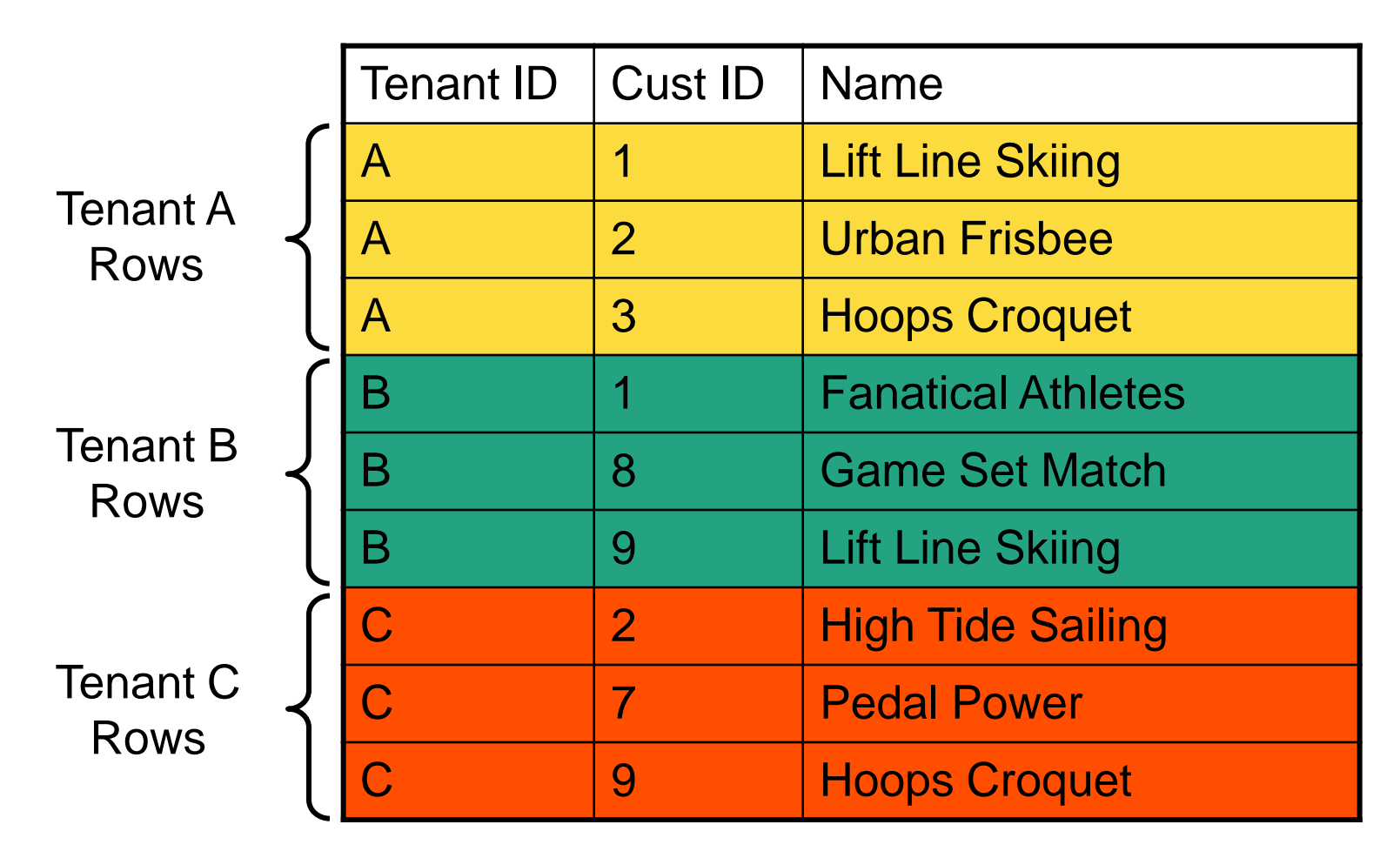

FOR EACH CUSTOMER WHERE (TenantID  $=$  A) and (regular stuff):

# *What's wrong with that? Do we need more?*

### It Works, But There Are Just a Few Small Disadvantages

- **Invasive: you have to change a lot of 4GL code**
- **Nistakes likely then data given to wrong tenant**
- **Lock conflicts can occur among tenants**
- **Suboptimal performance** 
	- Low locality of reference
	- Low database buffer cache efficiency
	- Low I/O efficiency

### And Still Other Disadvantages

- **Per tenant bulk operations difficult** 
	- Backup, restore, reindex, delete, copy, move
- **Tenant-level performance analysis difficult**
- **Tenant resource consumption metrics difficult**
- **Tenant resource utilization controls difficult**
- and a bunch of other things

# **Yes! You do need more. And with OpenEdge 11, you get more. The RDBMS has inbuilt multi-tenancy for both 4GL and SQL applications**

**Main purpose of OpenEdge 11 inbuilt multi-tenancy is to: Reduce costs for SaaS vendors**

## **How does it work?**

### Multi-tenancy Options Continuum

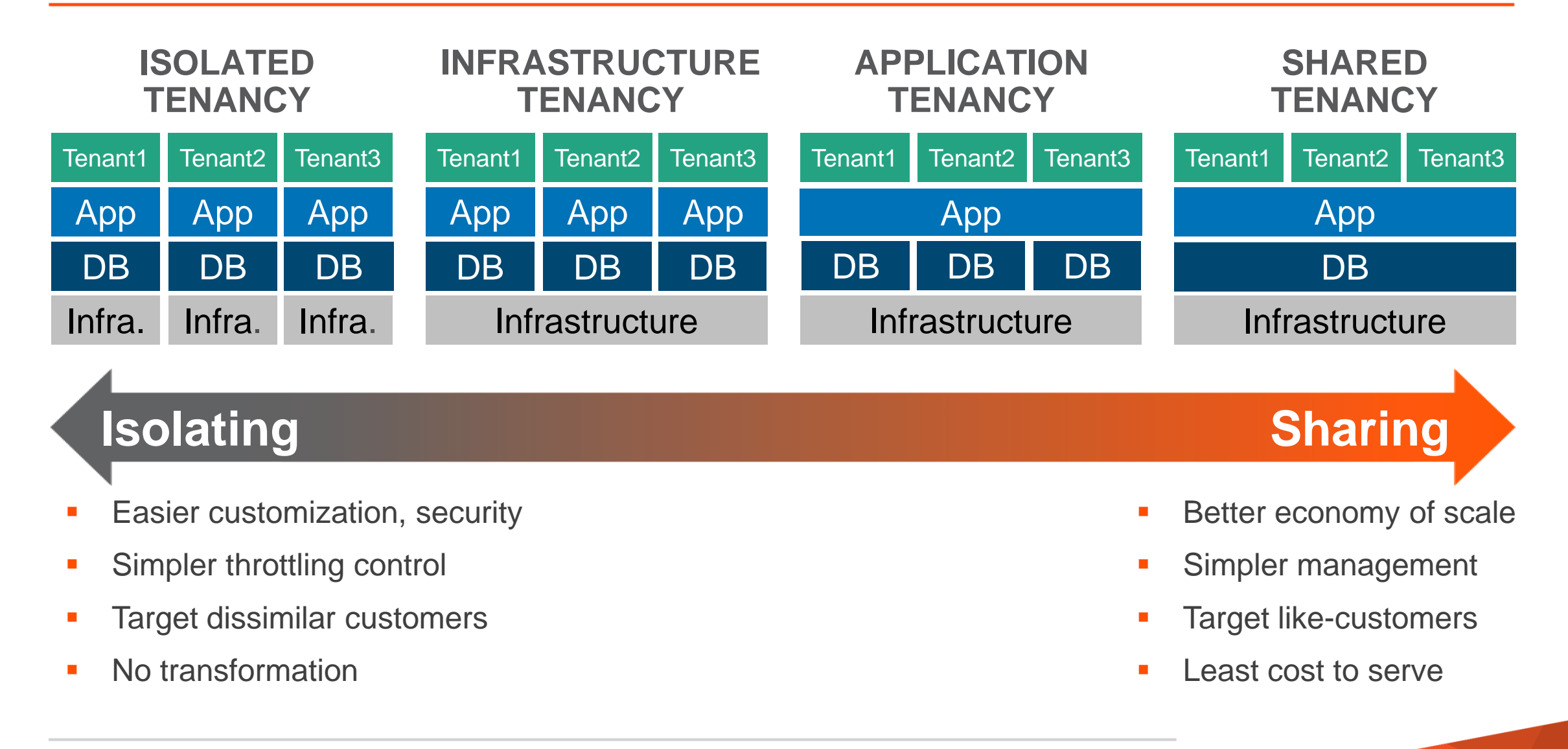

### Multi-tenancy Options Continuum

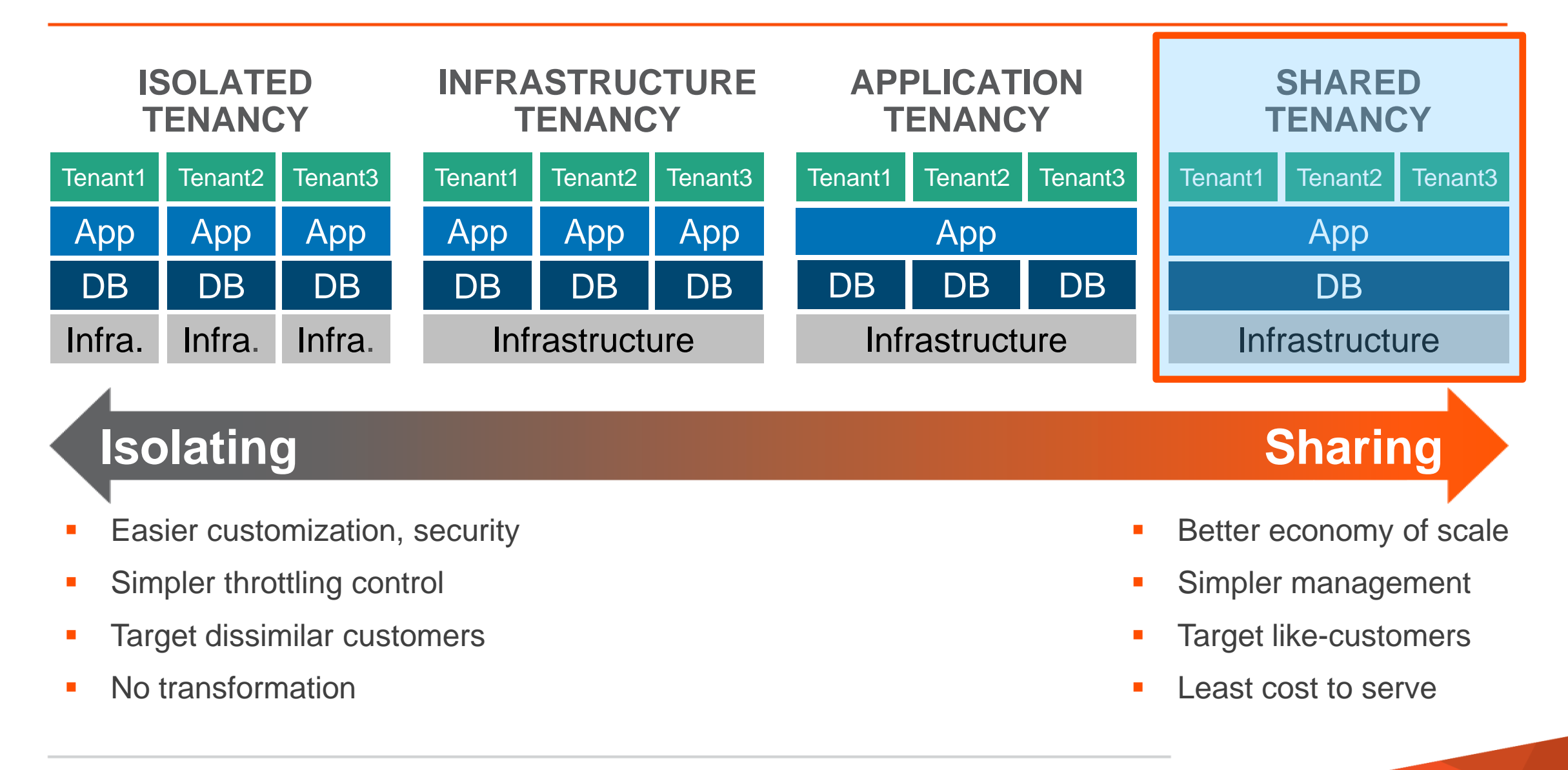

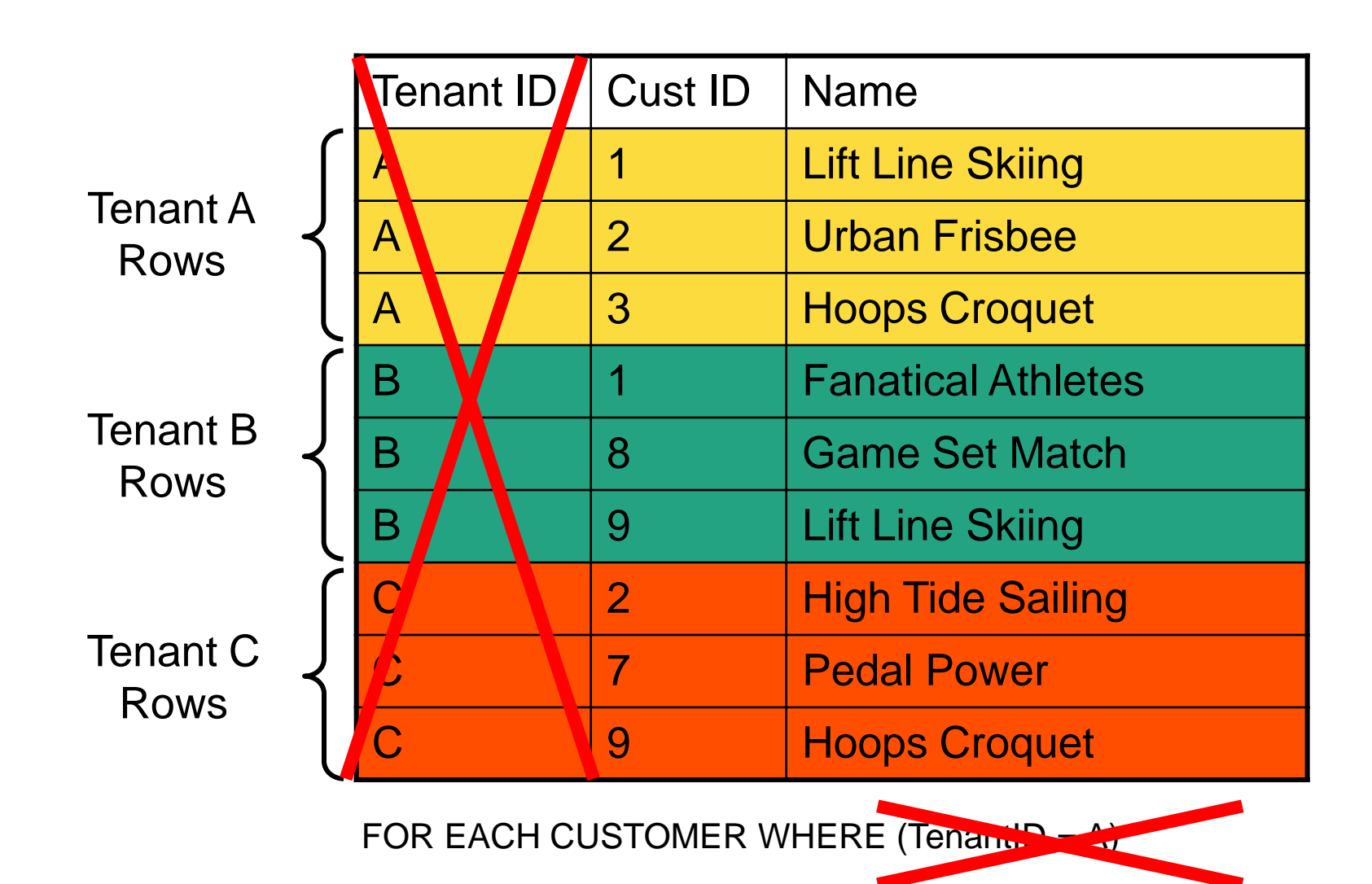

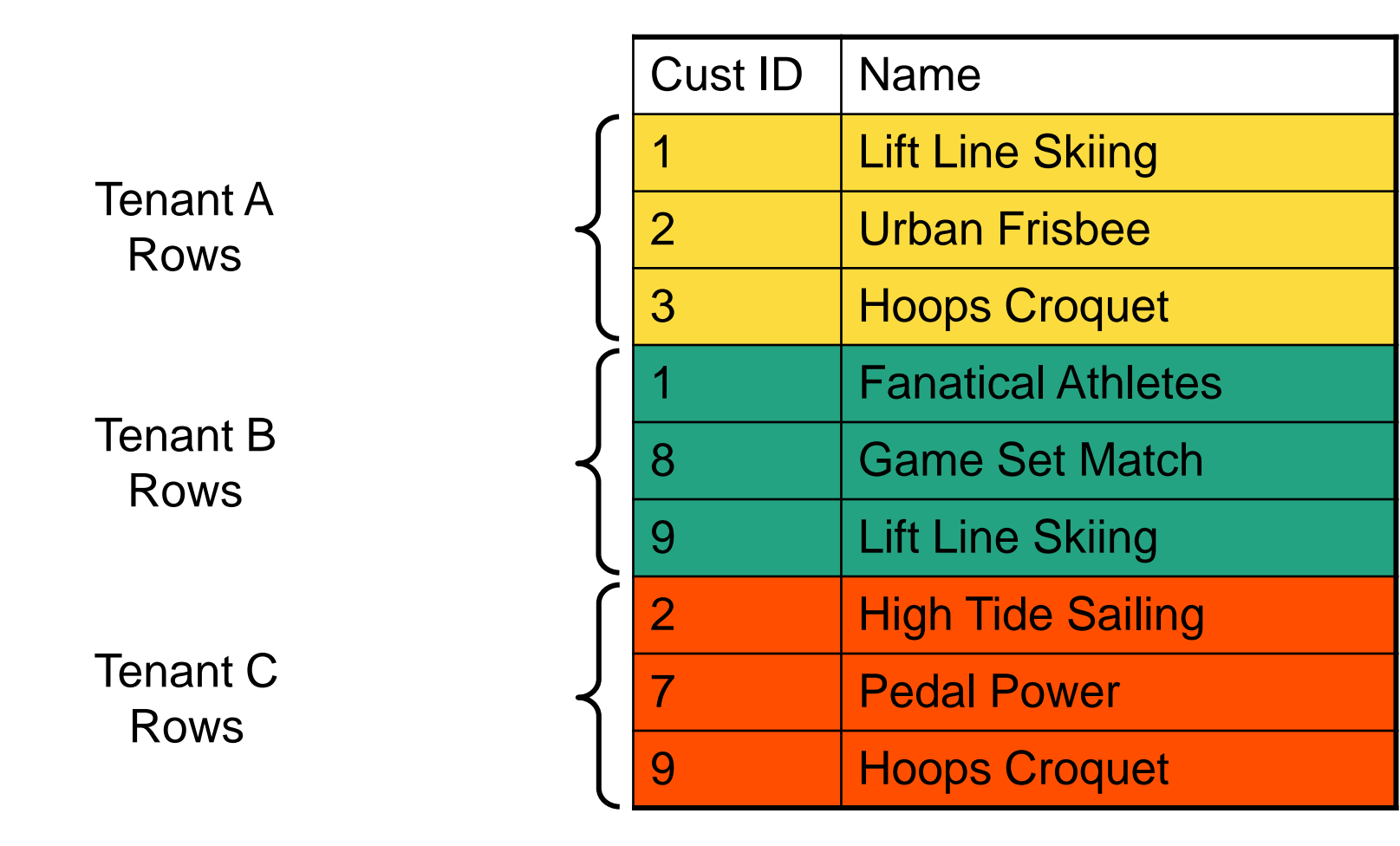

#### FOR EACH CUSTOMER:

### OE 11 Multi-tenant Tables

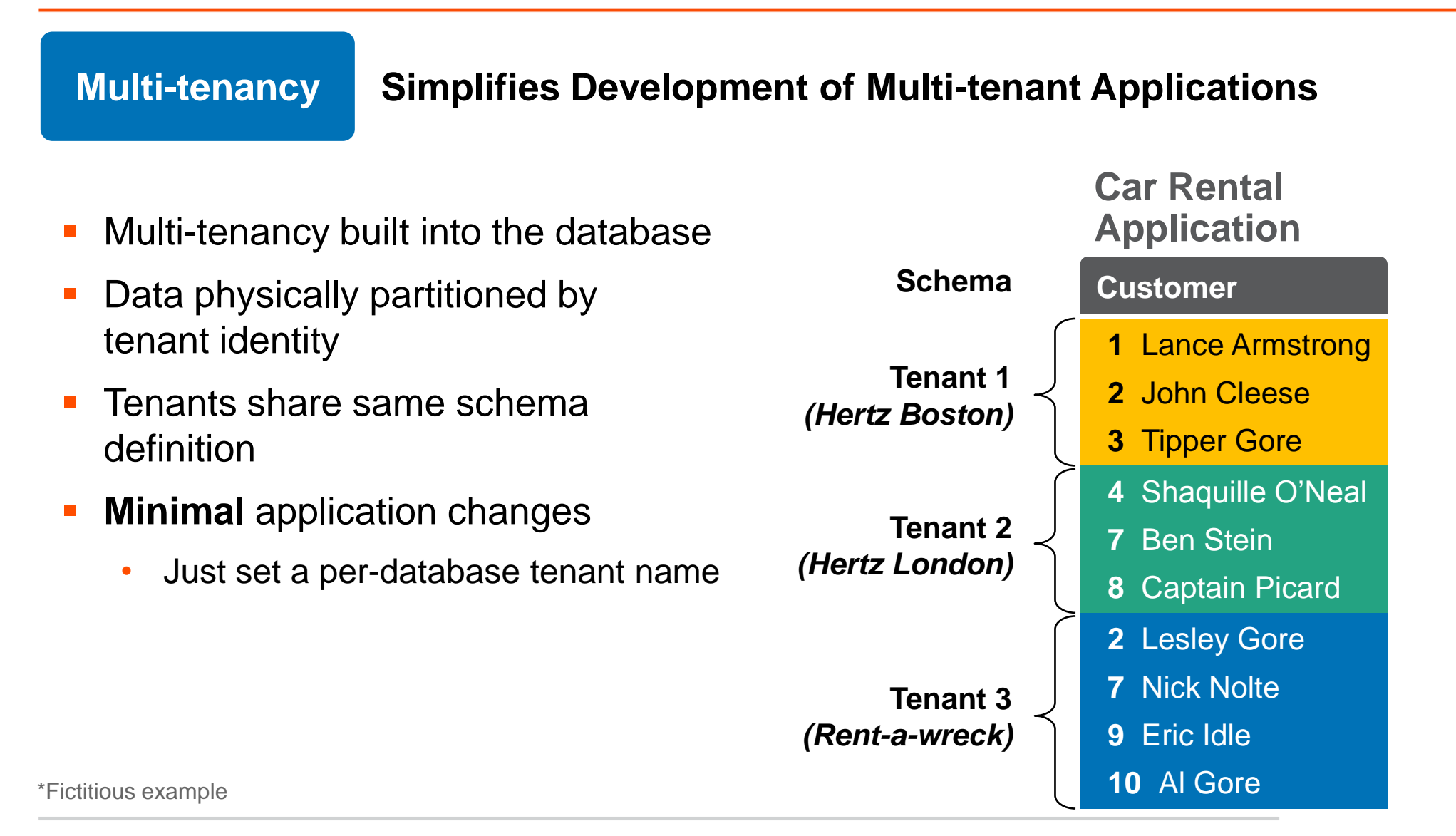

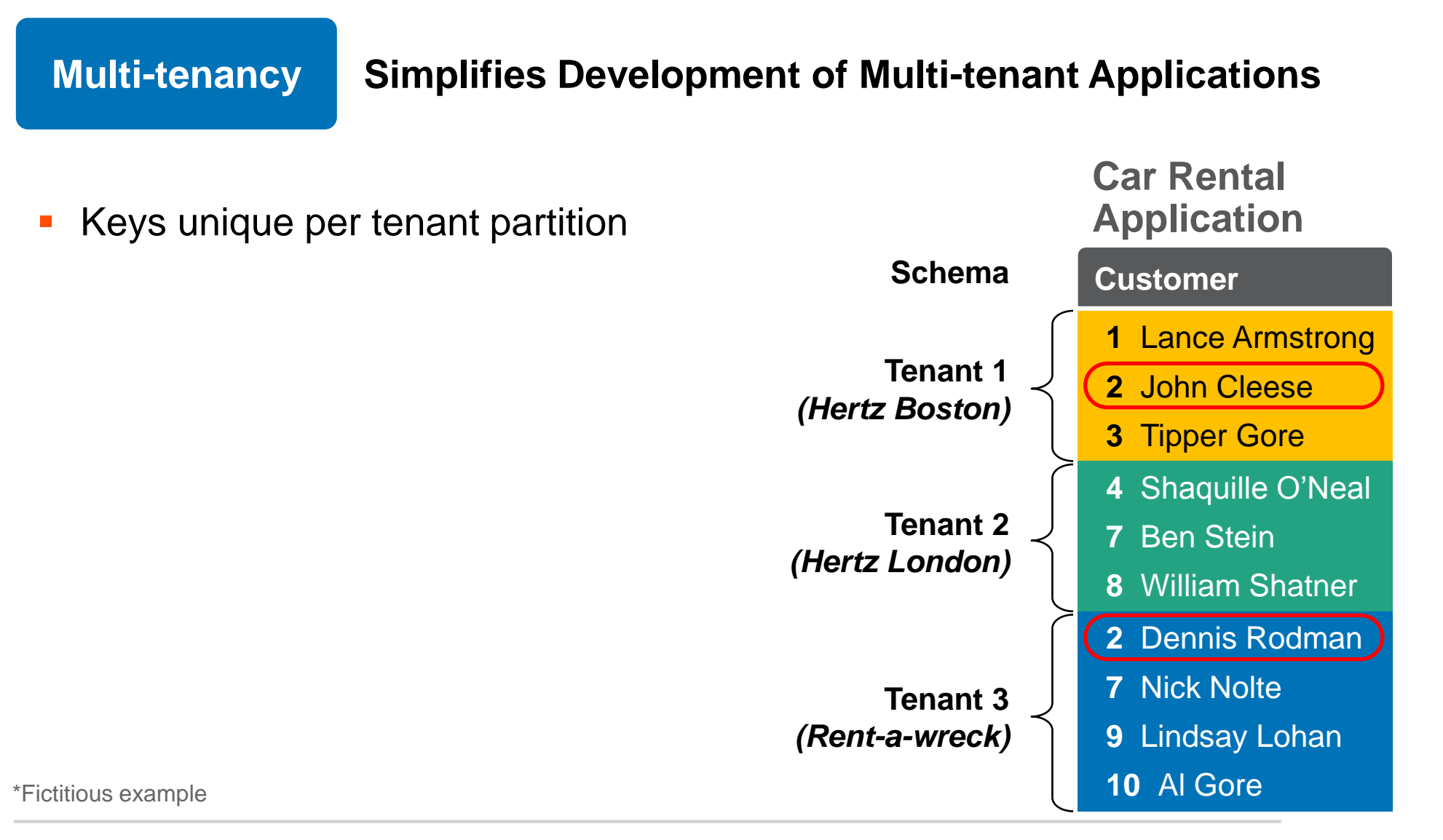

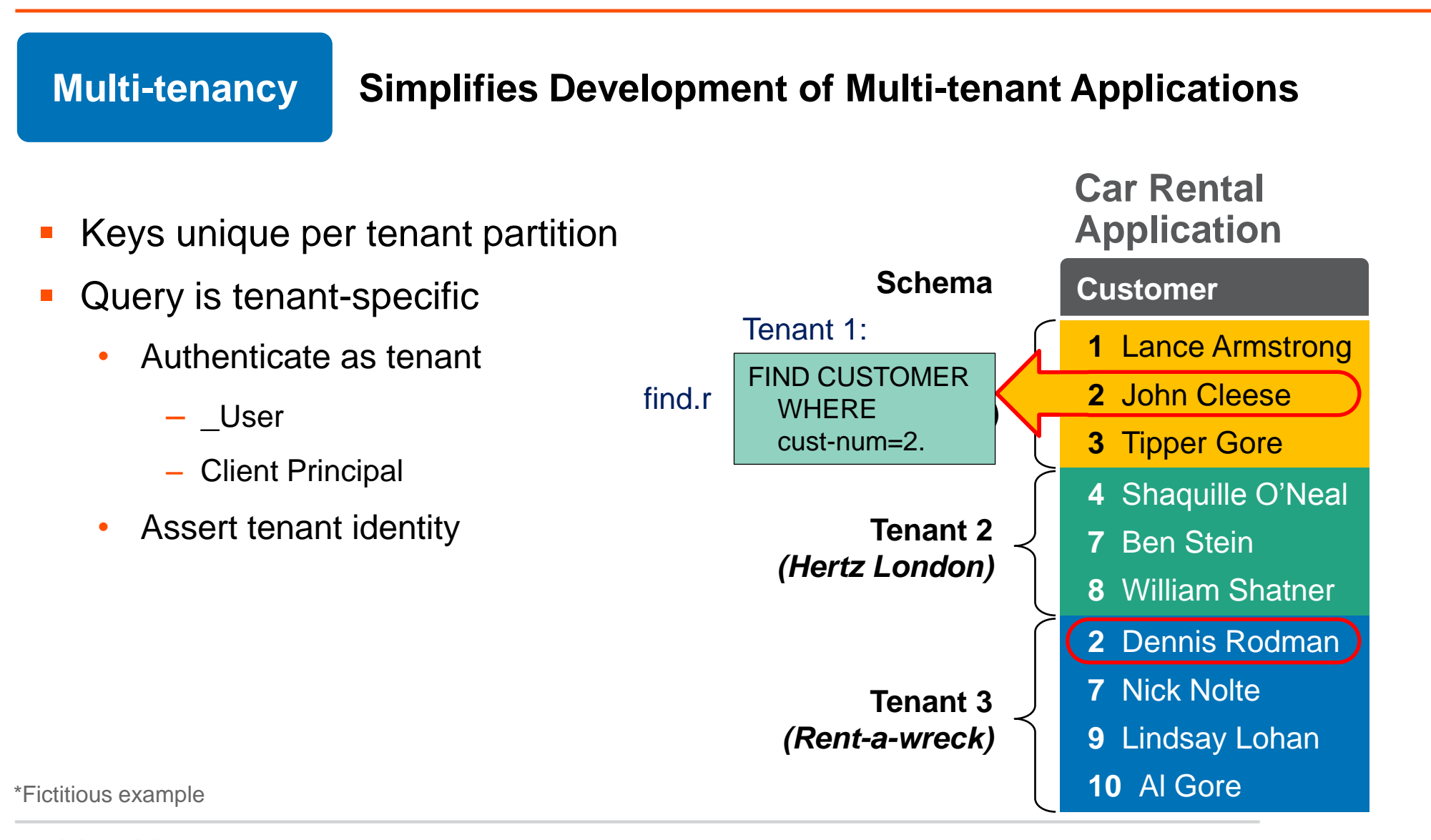

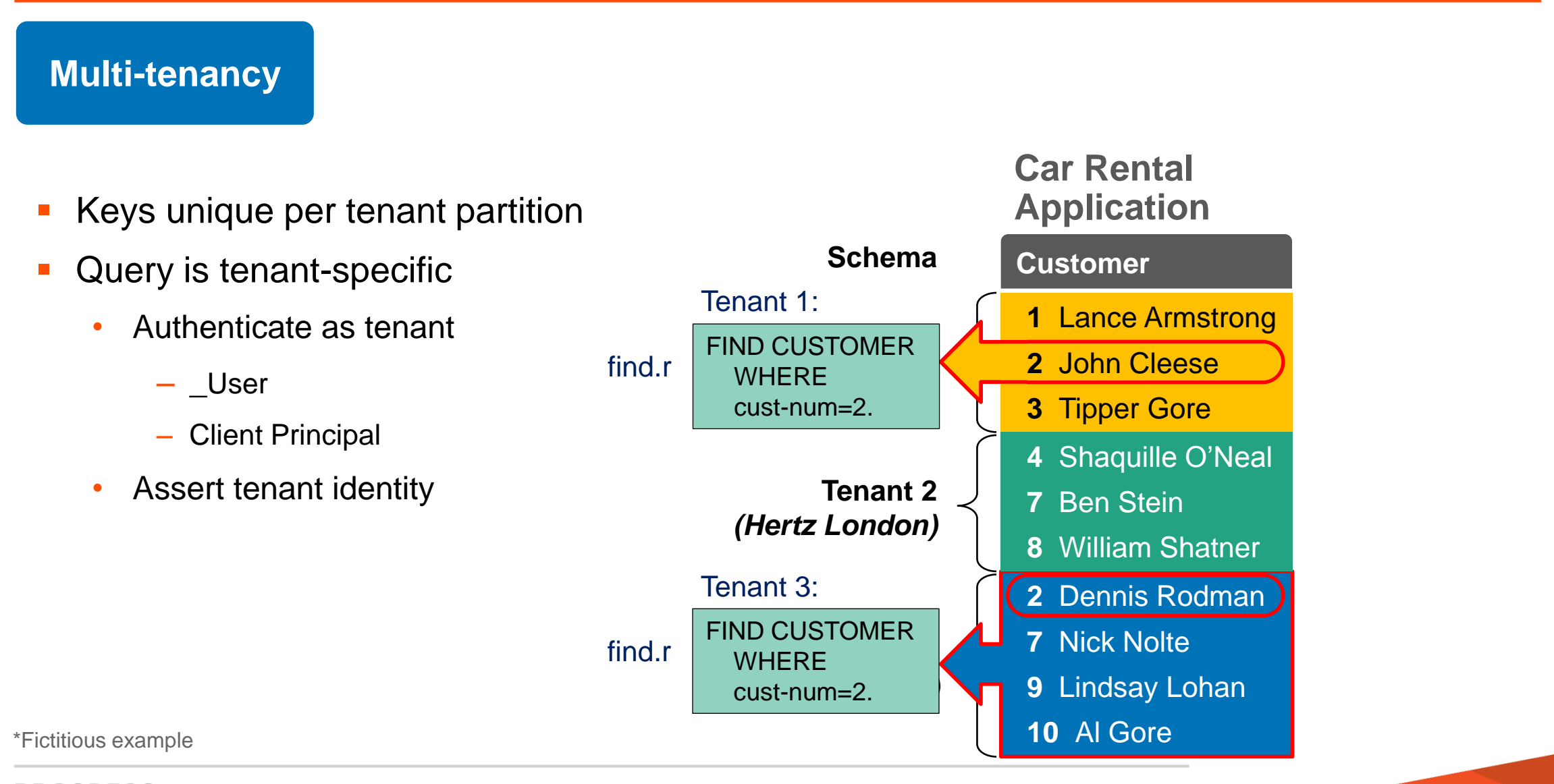

#### Super-tenant: FOR EACH customer **TENANT-WHERE Tenant-id > 0:** DISPLAY cust-num, name. **Multi-tenancy Simplifies Development of Multi-tenant Applications Keys unique per tenant partition**  Query is tenant-specific **-** "Super-tenant" query • Authenticate & assert identity • No data of their "own" • Access to all tenant data by tenant ID or name **1** Lance Armstrong **2** John Cleese **3** Tipper Gore **4** Shaquille O'Neal **7** Ben Stein **8** William Shatner **2** Dennis Rodman **Schema Customer Car Rental Application**

- **7** Nick Nolte
- **9** Lindsay Lohan
- **10** Al Gore

\*Fictitious example

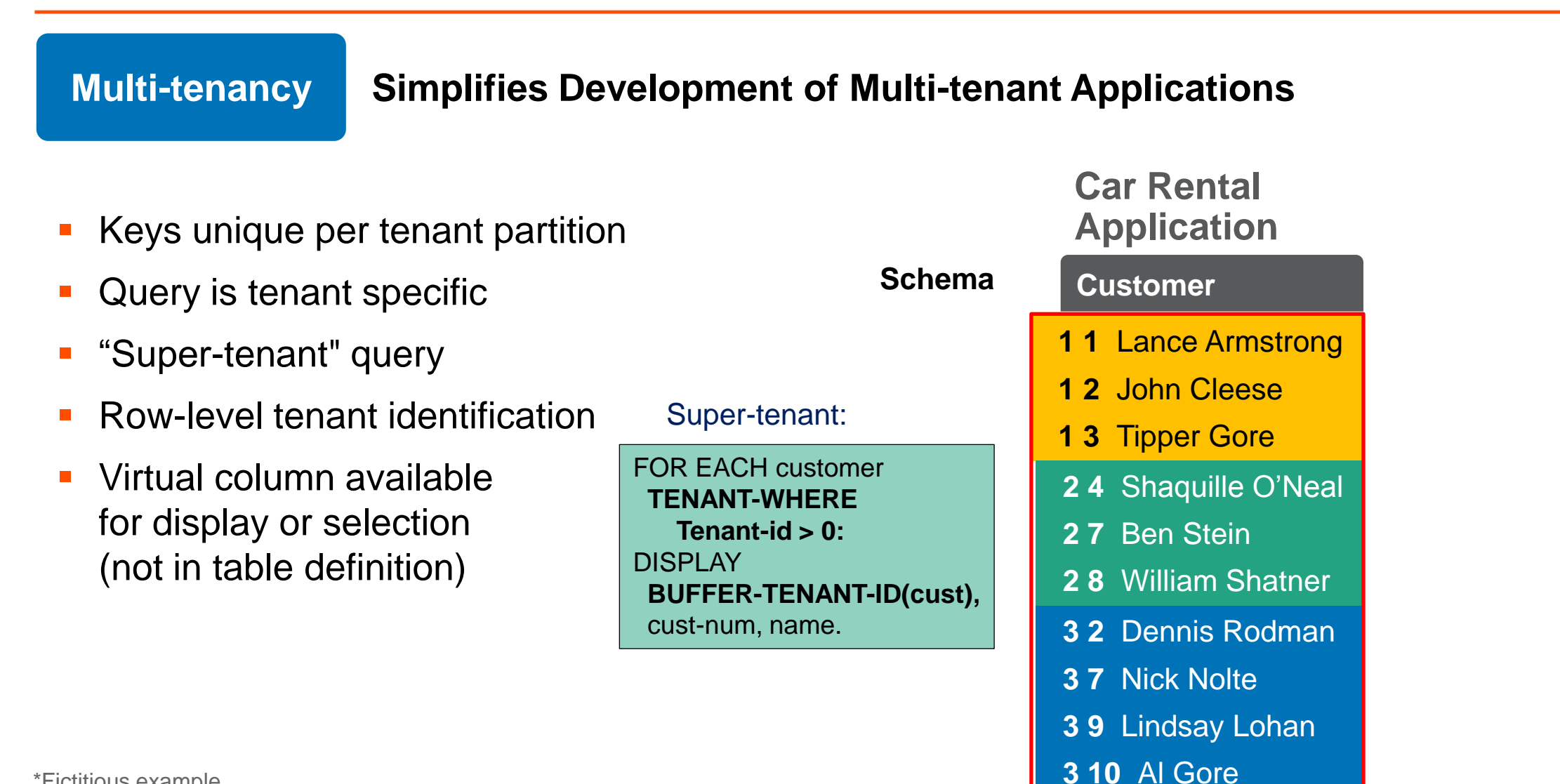

\*Fictitious example

3 Types of Tenants

## **- Default**

# Regular

Super

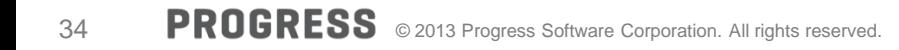

# **Lab 1**

### Creating a multi-tenant database

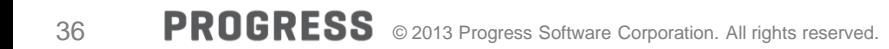
## *Tenant data storage*

Multitenant Storage Area Structure: Tenant Data Partitions

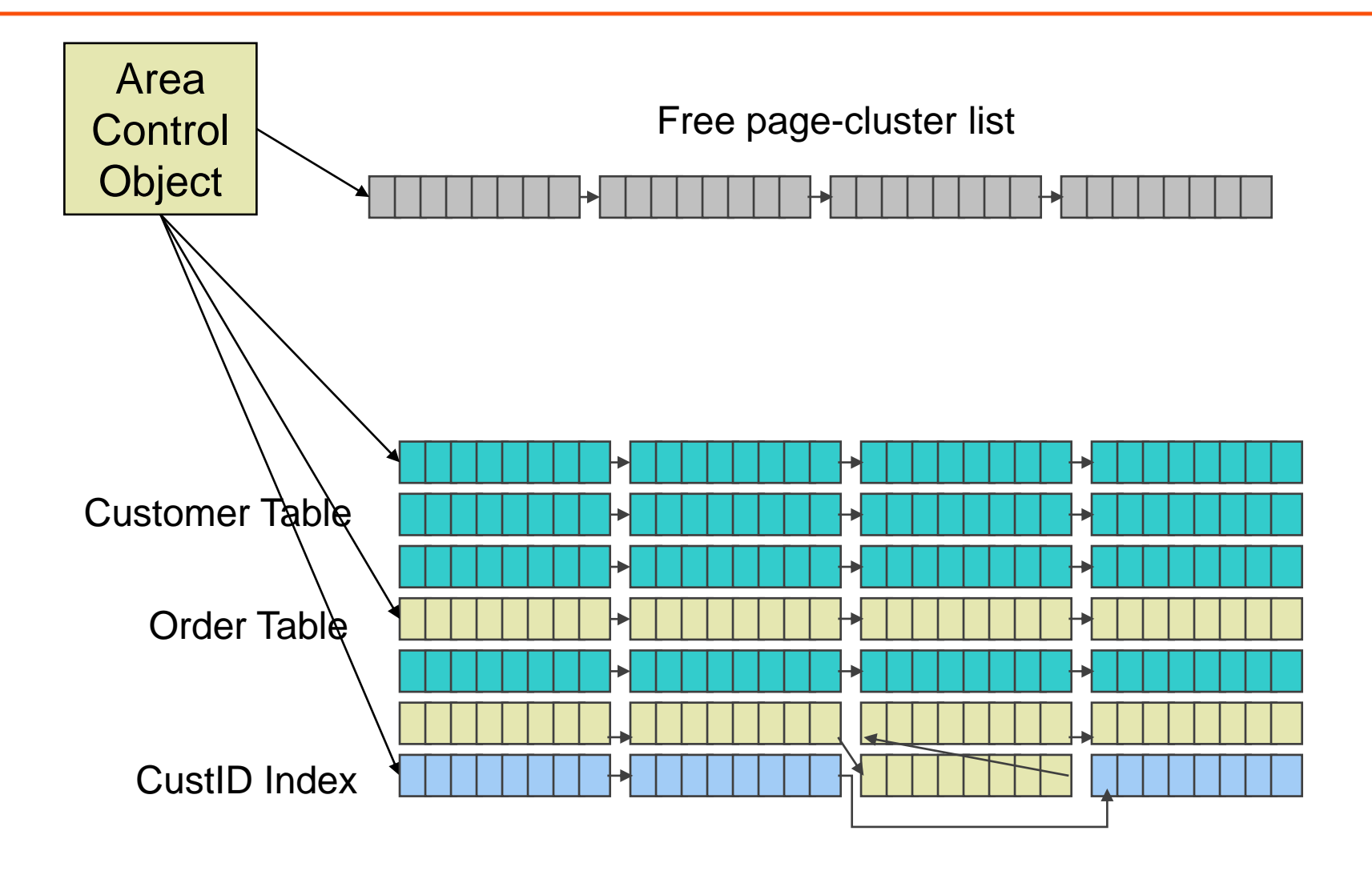

#### Multitenant Storage Area Structure: Tenant Data Partitions

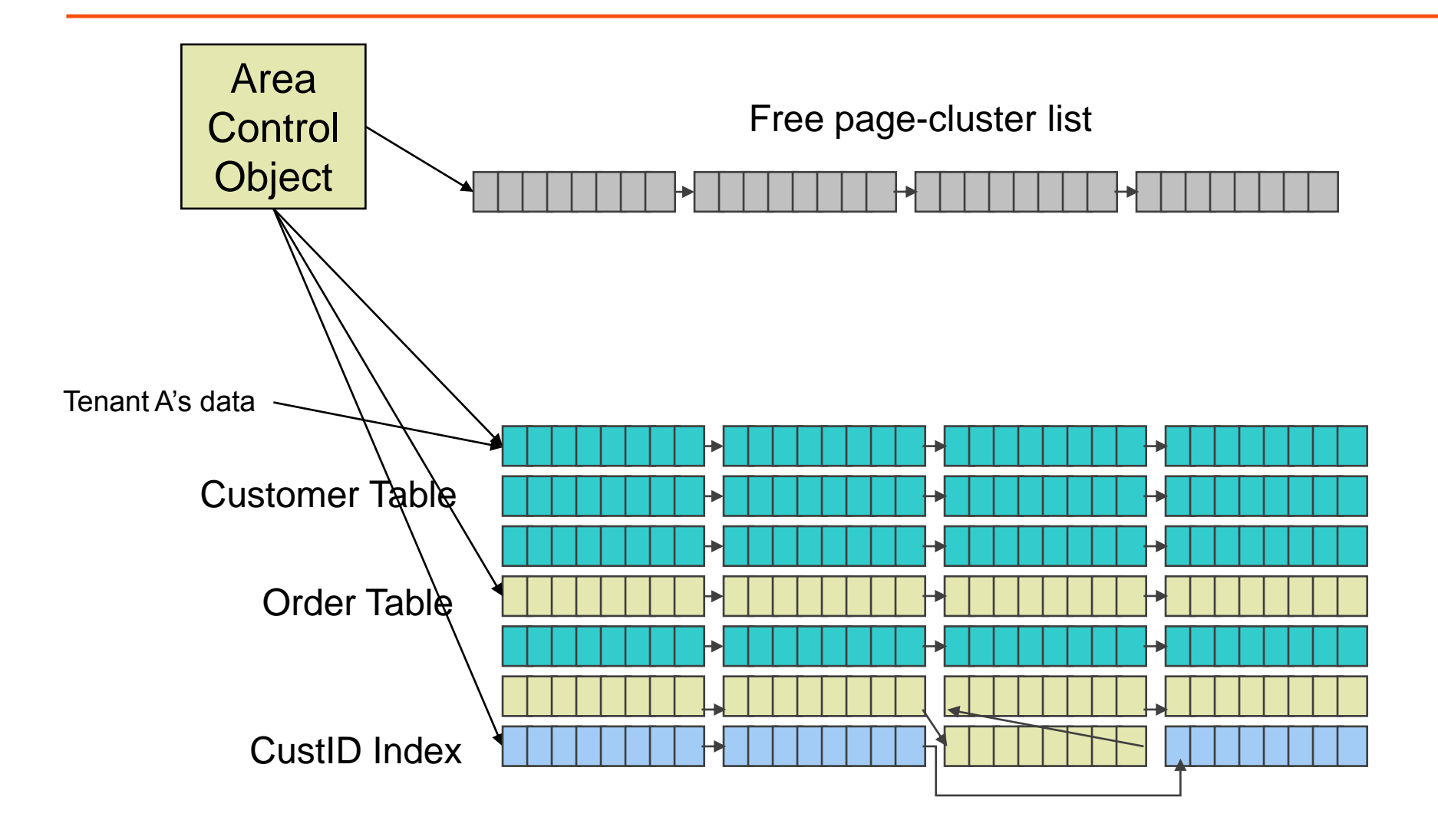

#### Multitenant Storage Area Structure: Tenant Data Partitions

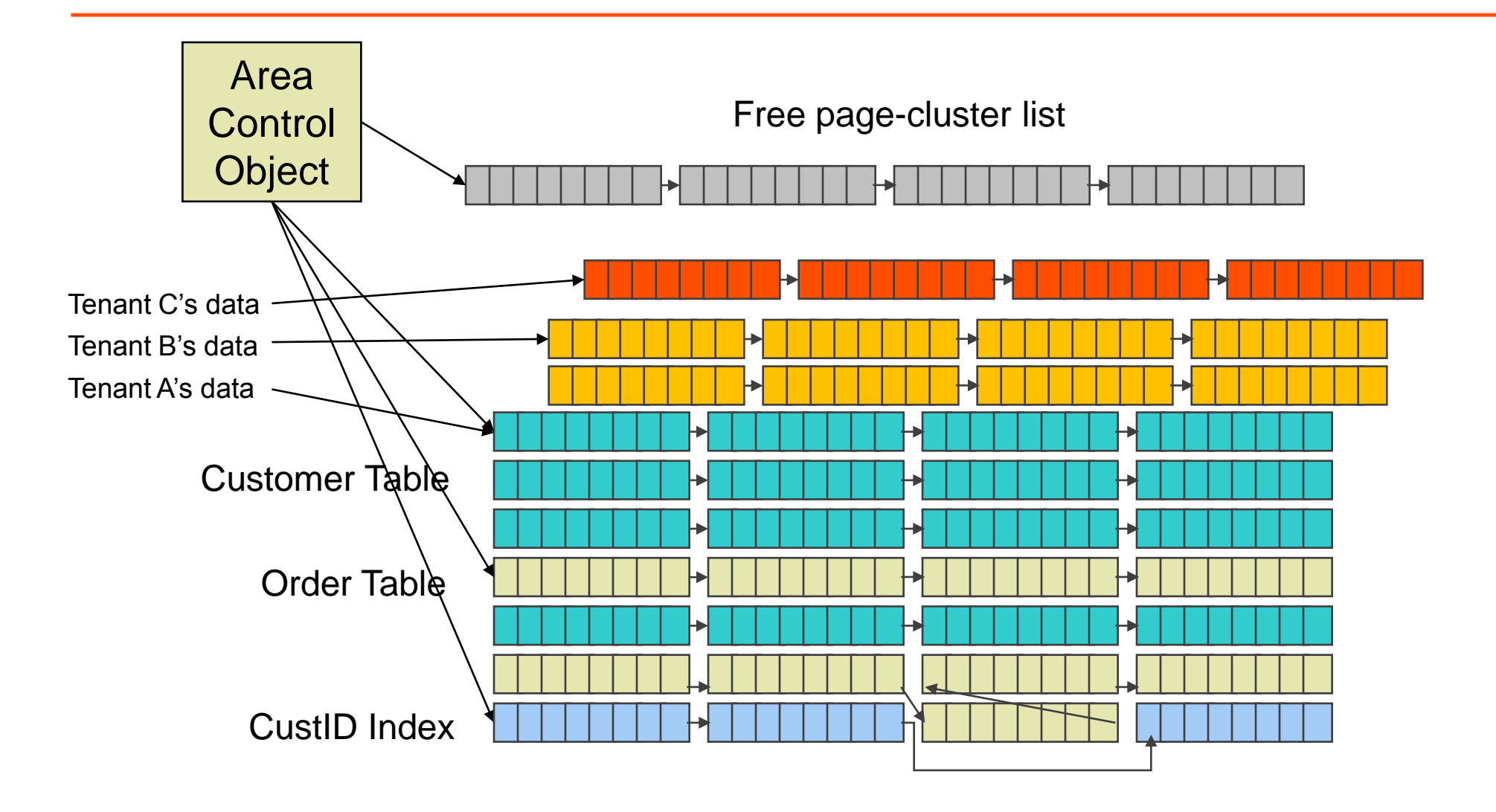

Tables: Physical Storage View (Type ii Data Areas)

Linked list of page-clusters

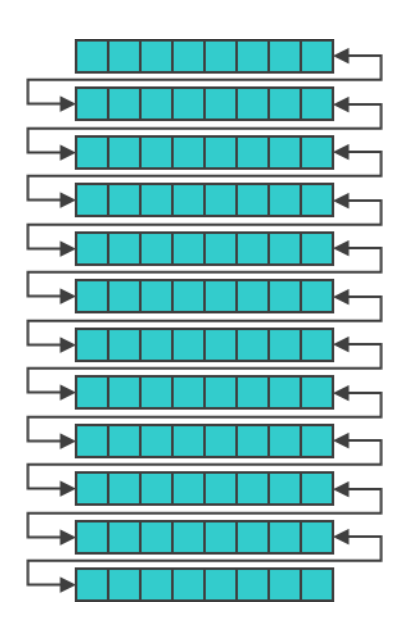

Shared Customer Table

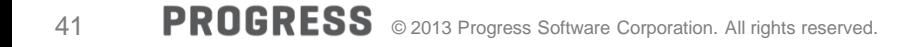

Linked list of page-clusters for each tenant's data

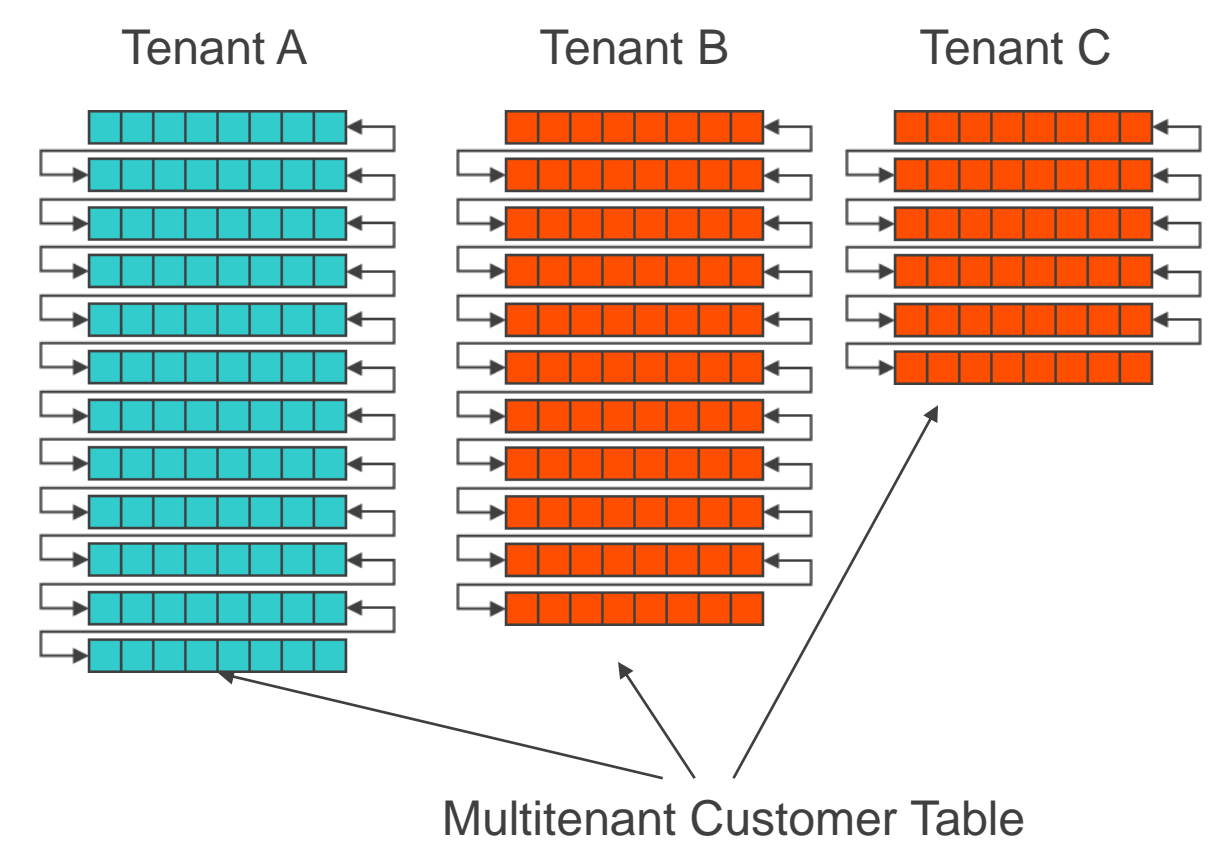

### **500 tables 10 indexes per table (maybe a bit high) 100 tenants**

**= (500 \* 100) + (500 \* 10 \* 100)**

**= 505,000 partitions !!!**

# *With very many partitions, you have to keep it simple.*

Strategies for Storage Layout

- **Shared tables all in one area**
- All tenants in one area
- **5** tenants per area
- " "stripe" p partitions over n areas  $(p \gg n)$
- **One storage area per tenant**
- 3 areas per tenant (data, index, lob)

# **Tenants have their own data partitions**

**How does database know to which tenant a user belongs?**

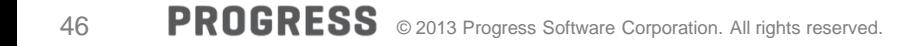

#### DOMAINS

- A tenant is a collection of users
- A user is a "person"
- A *security domain* is named set of rules ("policies") for how a group of users identity and tenant association is verified
- Every tenant must have *at least one* domain

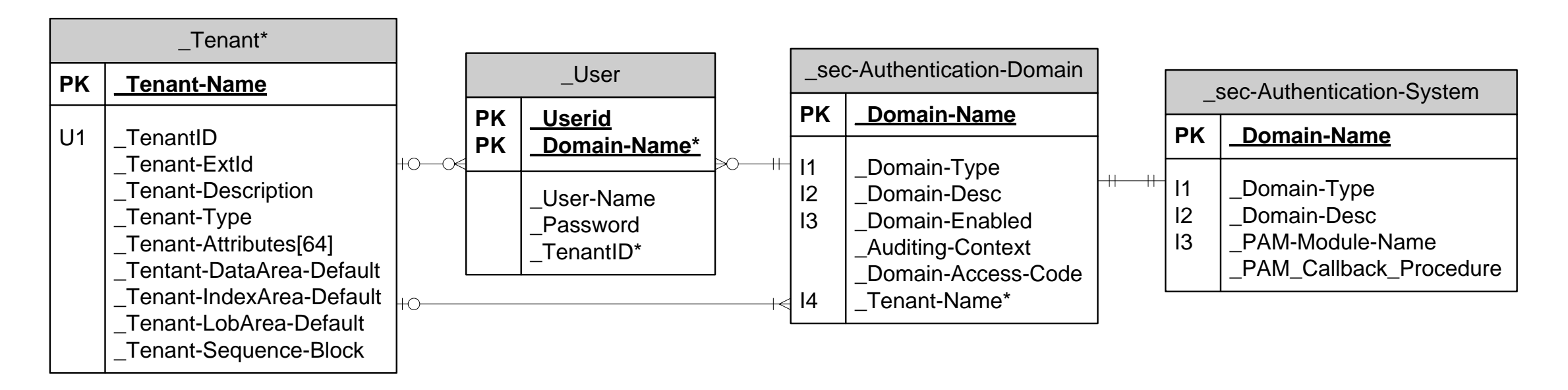

#### DOMAINS

- **When you create a tenant, you must also create a domain.**
- **The domain specifies how user identity is validated**
- **•** Possibilities include:
	- \_user table has user name and password
	- operating system identity
	- external system like LDAP, Active Directory, etc.
	- Your 4GL code

#### How Users and Tenants Are Identified

- **Users have names**
- **Tenants have domains**
- **Domains have names**
- **Together the two names are unique**

### user-name@domain-name

When you log in you must specify user id and you must also specify a domain.

for example: mpro –db foo –U user@domain –P password

we will see some other ways later.

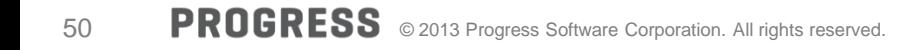

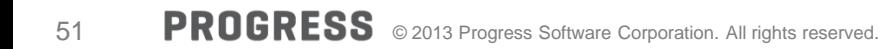

## **Lab 2**

Defining tenants, domains, users

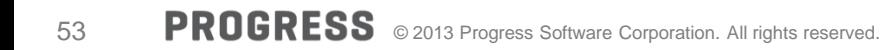

## *Continuing with multi-tenant concepts*

#### **Tenant Groups**

- Some tenants can share the same data/partition
- **Employee access to shared customer list**

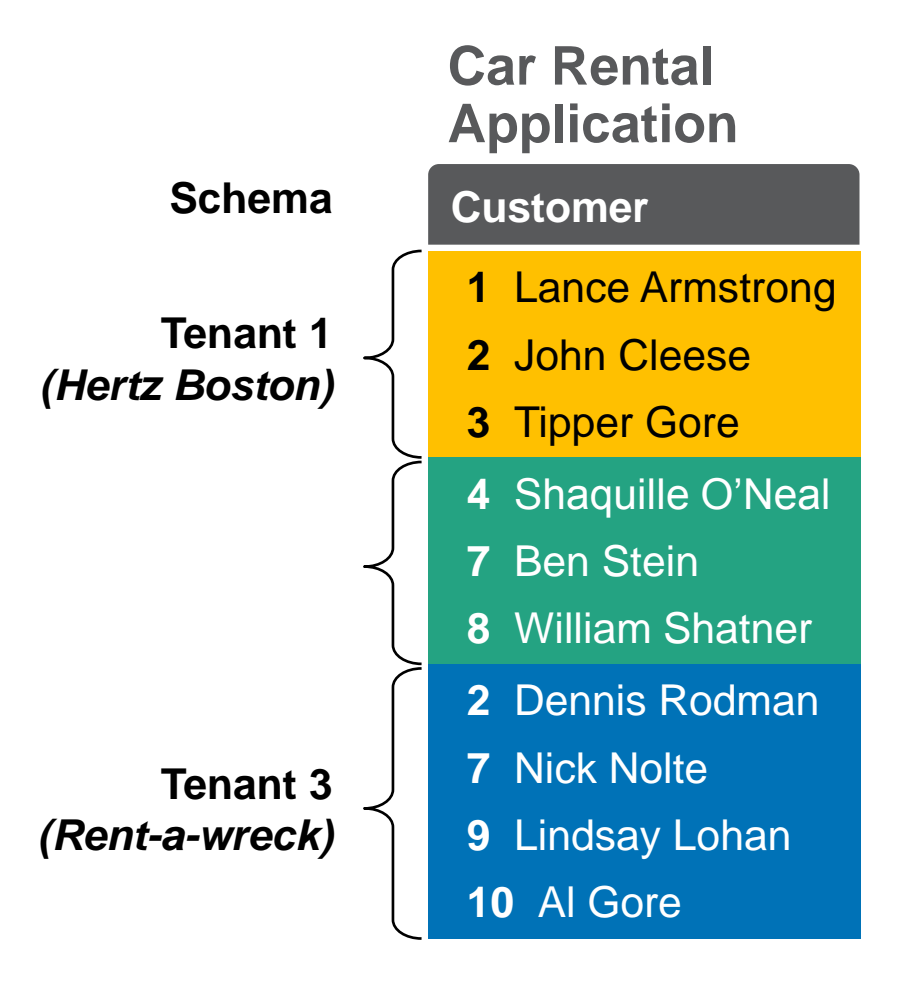

#### **Tenant Groups**

- Some tenants can share the same data/partition
	- Employee access to shared customer list

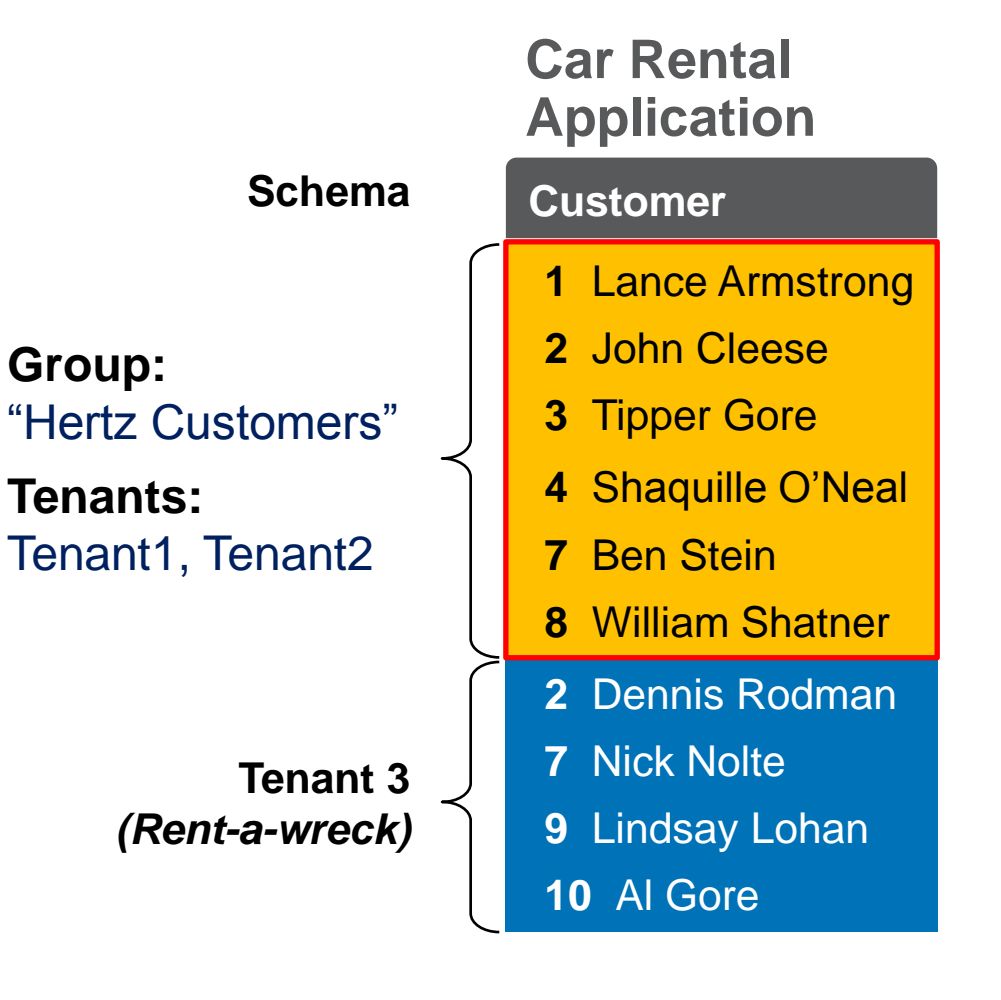

#### **Tenant Groups**

- Some tenants can share the same data/partition
	- Employee access to shared customer list
- Data exists for the life of the group
	- e.g. Regional data
- Row identity associated with group
	- BUFFER-GROUP-ID()
	- BUFFER-GROUP-NAME()
- Group membership is per table

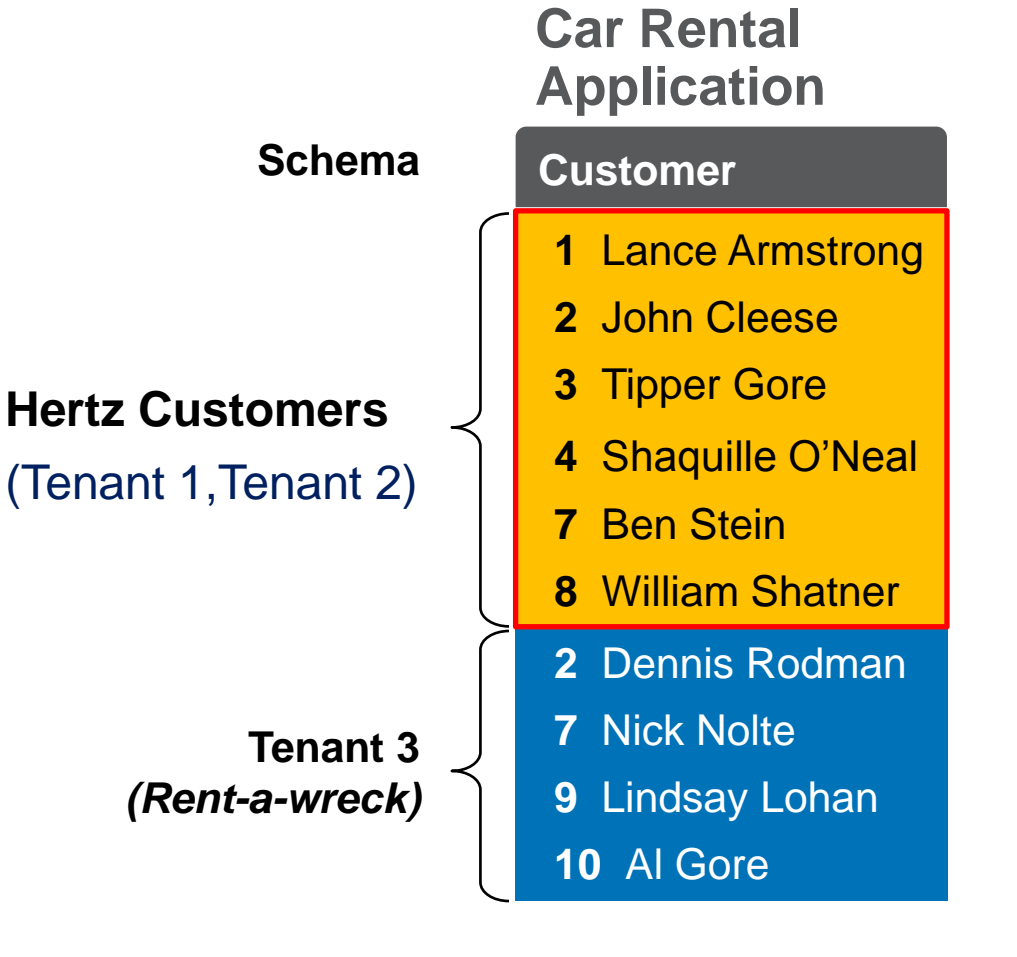

Multi-tenancy: Data Model

#### **The Data Model**

- **Nulti-tenant objects** 
	- Tables and associated indexes & LO
	- Sequences
- **Shared objects still available** 
	- Same as today
- **Shared only, not multi-tenant** 
	- Triggers & stored procedures
	- Initial values
- **Limits** 
	- Support for up to 32,767 tenants

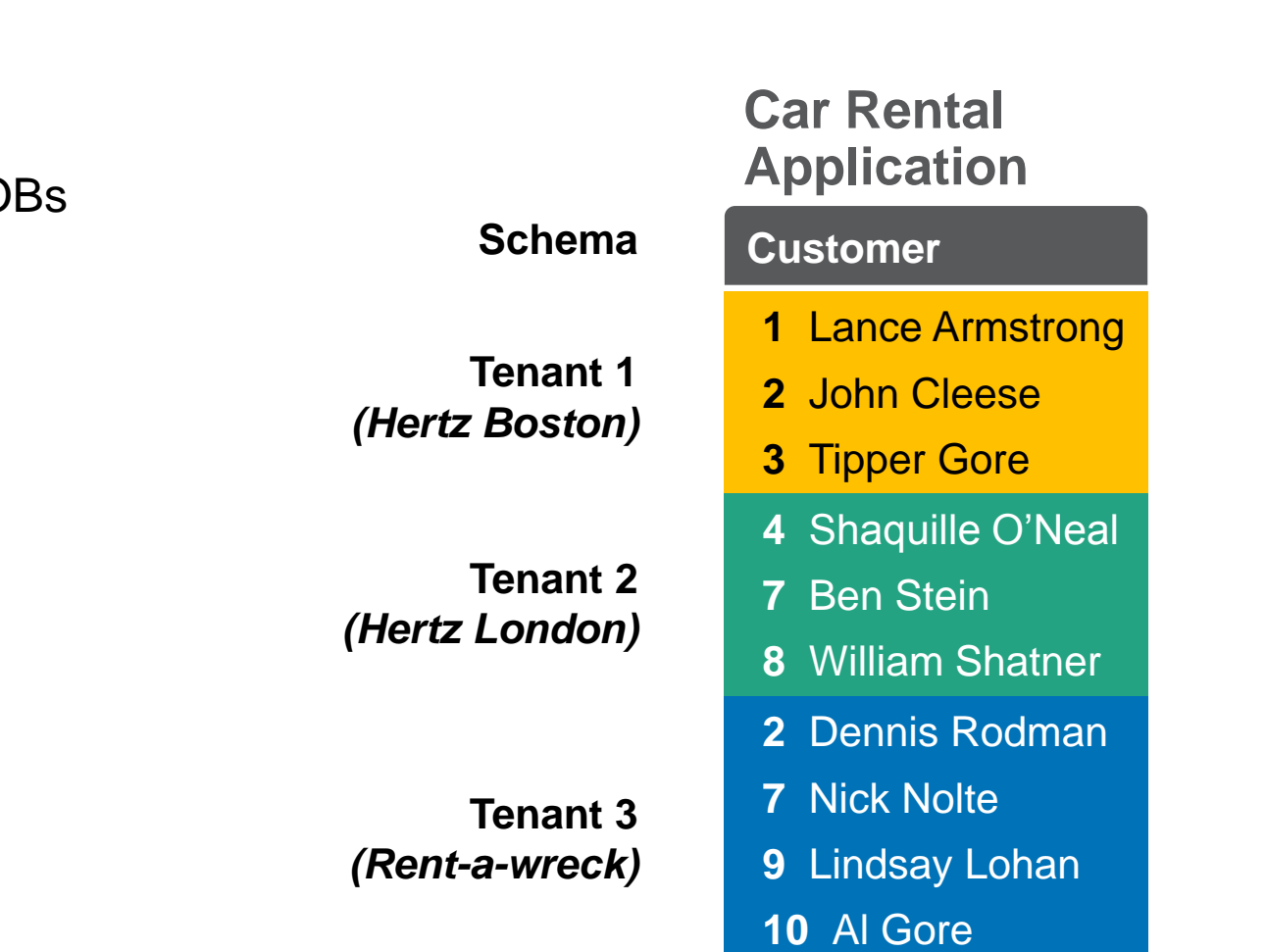

#### **Managing Tenants**

- **Tenant creation: ABL, APIs, DDL & GUI** 
	- Programmatic tenant provisioning
	- Tenant partition creation optional
	- Tenant level activation/deactivation
- **IDENTIFICATION (via "\_Tenant" table)** 
	- Database specific tenant ID
	- User friendly name: "Hertz, Boston"
	- App specific ID (could be UUID)
- Resource access
	- Runtime security by user by tenant
	- Governors: Limit resource usage

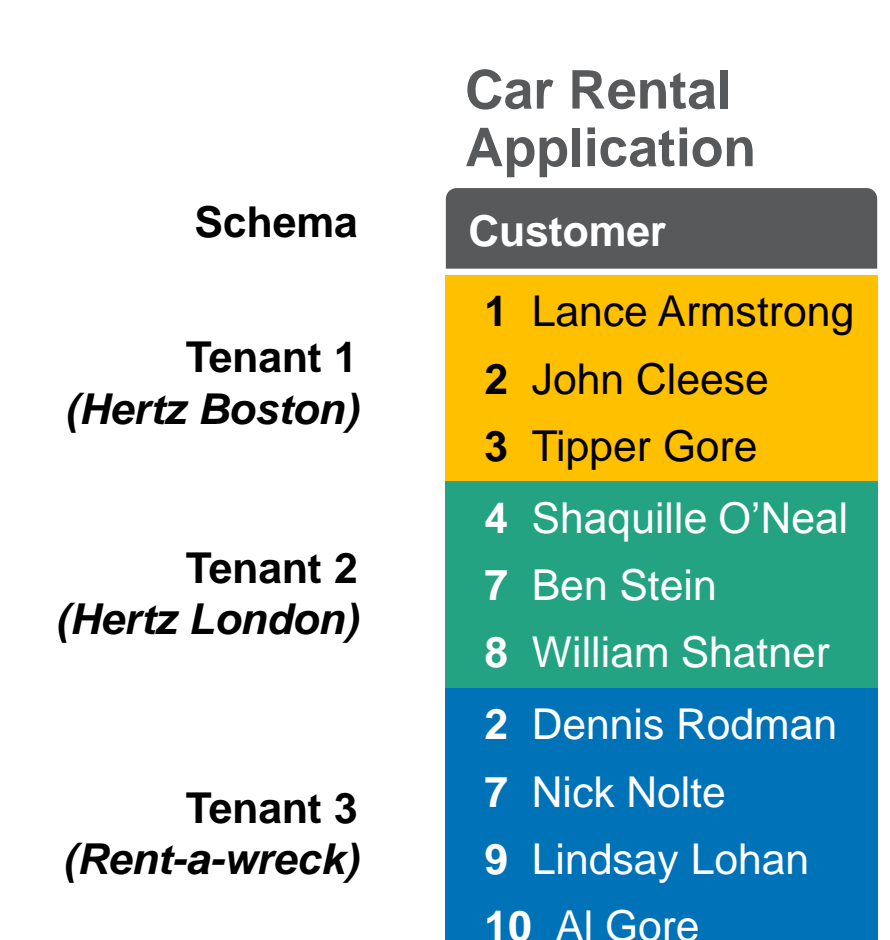

#### Multi-tenant Tables: Operational Features

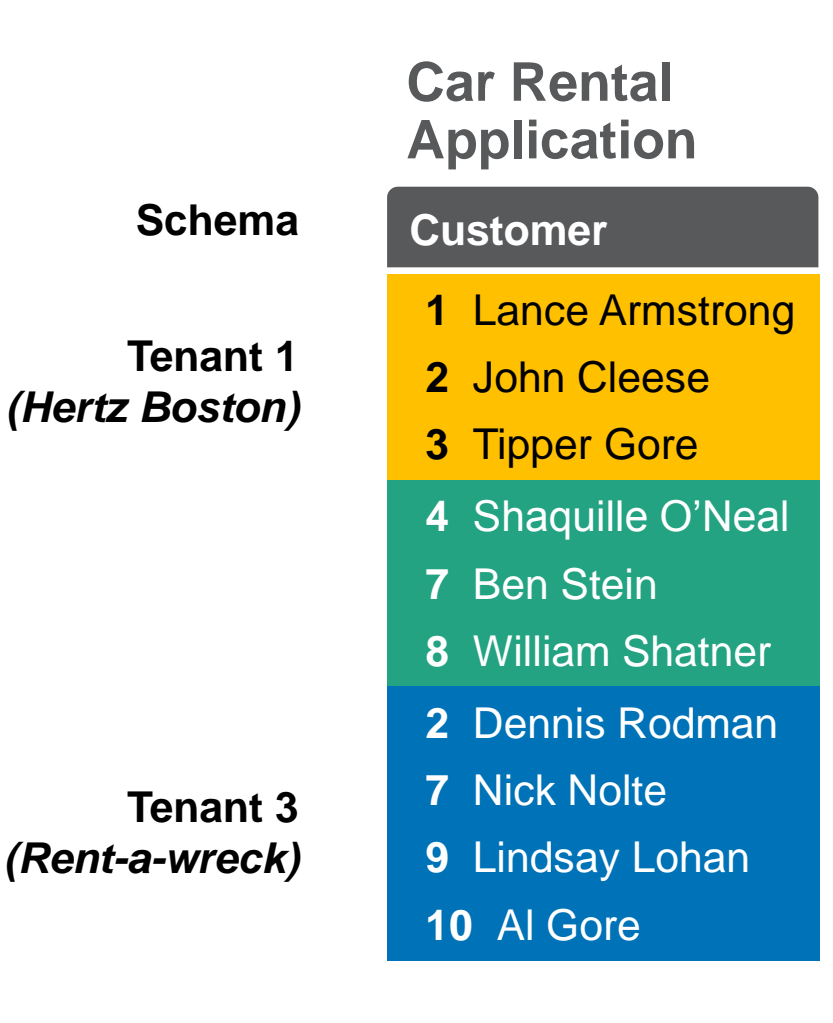

#### **Operational Features**

- Tenant partition maintenance
	- Tenant-specific object move
	- Add/drop tenants/objects
	- Data dump/load
	- .df support
	- Index maintenance tools
- **-** Monitoring
	- Promon, VSTs
	- Analysis tools
	- .lg file (other log files)

## *Regular Tenant 4GL Queries*

#### Note: 4GL Permissions

- 4GL user permissions for tables and columns work the same as before
	- CAN\* permissions still apply : CAN-READ, CAN-WRITE, CAN-CREATE, CAN-DELETE, CAN-LOAD, CAN-DUMP
	- Only one set of permissions exists for tables, including multi-tenant tables
- All database users are subject to permission settings
	- Super-tenants users
	- Regular tenant users
	- Default tenant users
	- Administrators can change permissions, super-tenants by default cannot
- No need to say more.

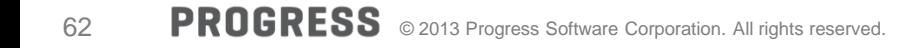

#### 4GL Queries

- Work the same as before
- **For regular tenants, your code should work without change**
- **Effective tenant id determines what data is returned.**
- **What you see depends on who you are**
- **Same query returns different data for different tenants**

for each customer: display custnum name. end.

### **Lab 3**

### Looking at tenant data

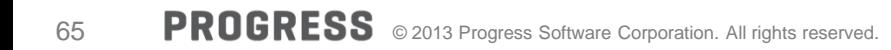

## *Now you must go to the principal's office*

### **What data will you see ? Depends who you are. Database uses your identity to decide.**

# **CLIENT-PRINCIPAL is basis for identity.**

#### **The \_User table (ABL & SQL) and friends**

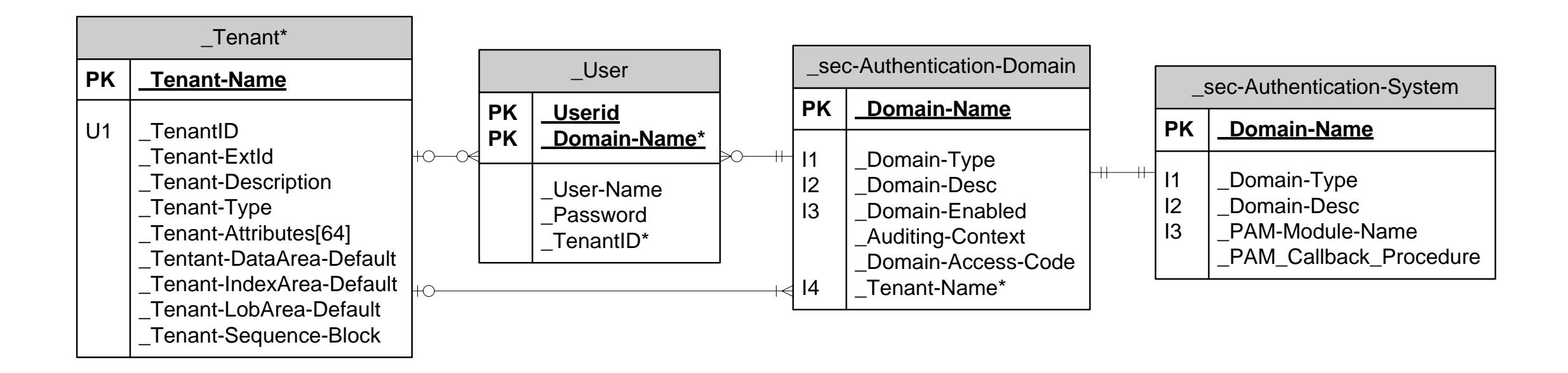

**Easy, peasy**

DEFINE VAR hCP1 AS HANDLE. CREATE Client-Principal hCP1. hCP1:**Initialize**("Alice@avis"). hCP1:**SEAL**("password1").

**Easy, peasy**

DEFINE VAR hCP2 AS HANDLE. CREATE Client-Principal hCP2. hCP2:**Initialize**("Bob@hertz"). hCP2:**SEAL**("password2")

And there are lots of properties you could set also

SESSION-ID USER-ID DOMAIN-NAME AUDIT-EVENT-CONTEXT CLIENT-TTY CLIENT-WORKSTATION DB-LIST DOMAIN-DESCRIPTION DOMAIN-TYPE INSTANTIATING-PROCEDURE LOGIN-EXPIRATION-TIMESTAMP LOGIN-HOST LOGIN-STATE QUALIFIED-USER-ID ROLES SEAL-TIMESTAMP STATE-DETAIL TYPE LIST-PROPERTY-NAMES() TENANT-ID() TENANT-NAME()

```
SET-DB-CLIENT(hCP1).
```
/\* now we are Alice \*/

FIND Customer WHERE name = "Alices Customer".

#### **SECURITY-POLICY:SET-CLIENT (hCP2).**

```
/* Now we are Bob */
```
CREATE Customer.

name = "Bobs Customer".
Other Ways to Establish Identity

With a userId@domainName, do:

SETUSERID("**alice@hertz**", "revolution").

or:

CONNECT –U **alice@hertz** –P revolution.

A CLIENT-PRINCIPAL token will be created for you automatically, under the covers.

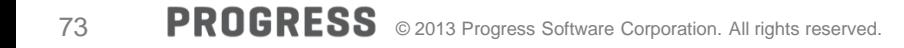

## **Lab 4**

#### Looking at tenant data

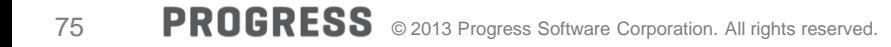

# *Using the Super-tenant*

#### Why Do We Need Super-tenants?

- Sometimes you need to operate on data that belongs to other tenants
- Super-tenants exist to allow housekeeping cross-tenant tasks such as
	- Saas administration i.e. billing, moving tenants..
	- Migration from previous database versions
	- Handling of aggregate information across tenants
- Super-tenants have no data of their own
- Super-tenants have special ABL to allow them to:
	- Get access to regular tenant data
	- Execute legacy code

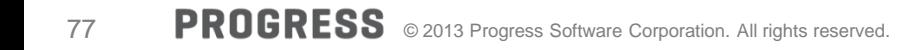

#### Super-tenant

- **Special tenant, unlike any other**
- Can read and write all tenants data
- **Has users, like other tenants** 
	- alice@super, bob@super
- **You will have to write NEW code for super tenant**
- **New 4GL functions for super tenant programming**

#### Some New and a Few Modified 4GL Functions

 IS-DB-MULTI-TENANT( ) function **IS-MULTI-TENANT Property SET-EFFECTIVE-TENANT()** function **GET-EFFECTIVE-TENANT-ID()** function **GET-EFFECTIVE-TENANT-NAME() function\_ TENANT-WHERE clause TENANT-NAME-TO-ID()** function **• CREATE statement FOR TENANT qualifier TENANT-ID()** function **TENANT-NAME()** function **BUFFER-CREATE Method BUFFER-TENANT-ID()** function **BUFFER-TENANT-NAME()** function **BUFFER-TENANT-ID attribute BUFFER-TENANT-NAME attribute REPOSITION query TO ROWID statement**  REPOSITION-TO-ROWID method **Set/get effective tenant Check if multi-tenant filter query by tenant Identify tenant(s) Qualify ROWID with tenant convert name to number**

#### SET-EFFECTIVE-TENANT () function

- Supertenant can become another tenant
- Can then read and write their data as if you were they

**SET-EFFECTIVE-TENANT ("Avis"). for each customer: display custnum name. end.**

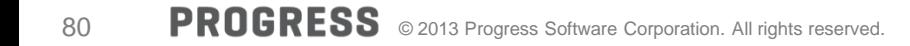

#### TENANT-WHERE query clause

- Super tenant can get all tenants data or some
- **Add TENANT-WHERE clause to query**

for each customer TENANT-WHERE tenant-id  $() > 0$ and tenant-name()  $<$  "M": display custnum name. end.

#### BUFFER-TENANT-NAME () function

Tells you which tenant owns buffer contents

```
for each customer
  TENANT-WHERE tenant-id () > 0and tenant-name() < "M":
```
#### display BUFFER-TENANT-NAME (customer) custnum name.

end.

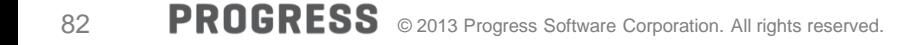

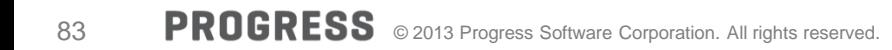

## **Lab 5**

#### Let's play super-tenant

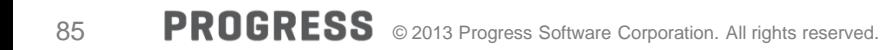

# *Migration of Existing Data*

# **How can we get our existing data organized (moved) into the right tenants partitions?**

#### Default Tenant

- Special tenant, unlike any other
- **NOT intended for general use**
- **Has tenant id zero and default partition(s)**
- **Purpose: enable conversion of existing data**
- Owns data when you conv1011 and mark tables with data as multi-tenant
- We assume
	- you will move the data
	- code to move data will be super tenant code
- Once data are moved, default tenant has nothing

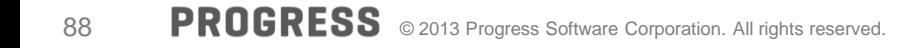

#### Default Tenant

- **Ilied. But only a little.**
- The default tenant can access regular shared tables
- All users belong to default tenant when database is not multi-tenant enabled

10.2 and earlier databases are not multi-tenant

#### Multi-tenant Tables: Data Migration with DIY Tenant ID Column

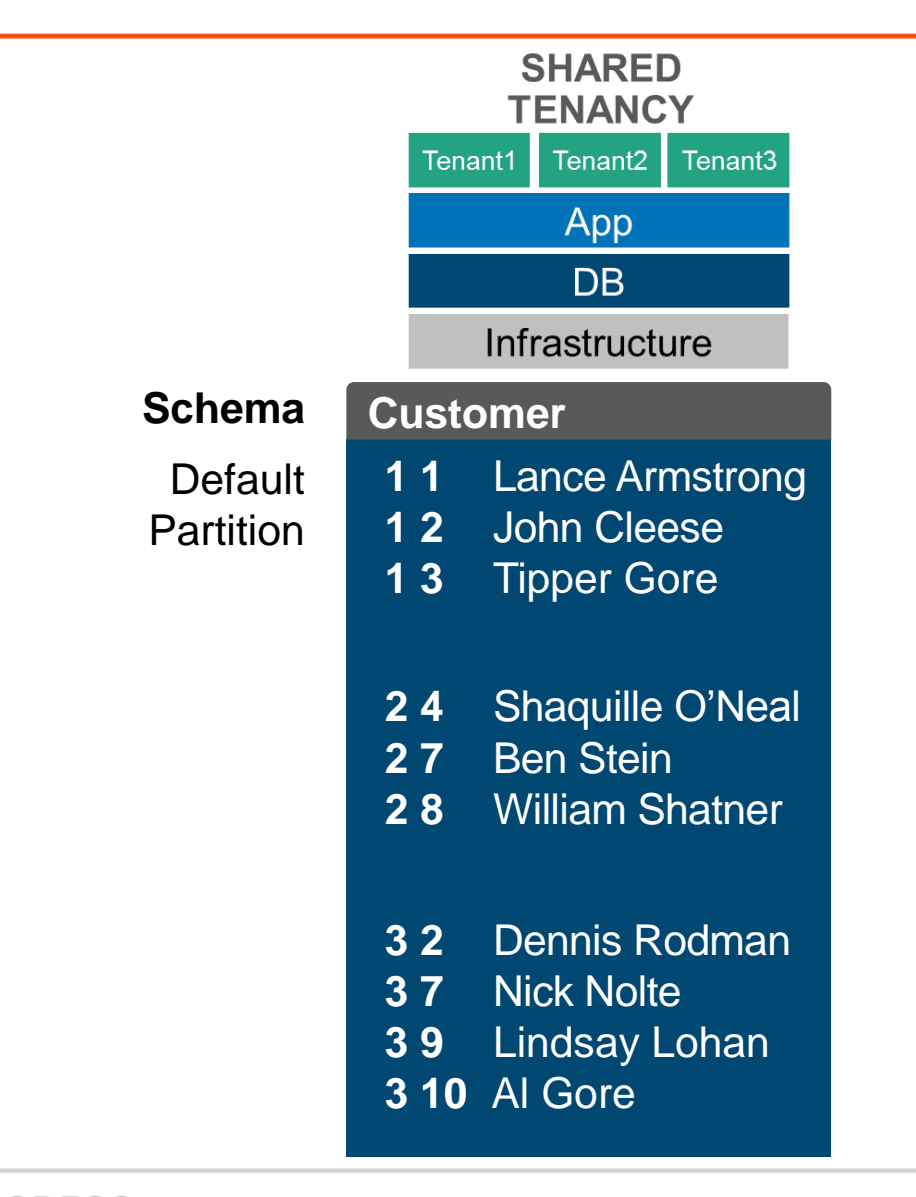

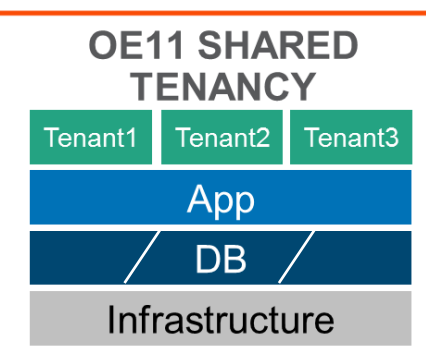

- **Enable multi-tenancy on existing db**
- Mark existing table as multi-tenant table
- **Data in default tenant partition**
- **Set super-tenant identity**
- Move data
- **Truncate empty partition**

```
DEFINE BUFFER bCust FOR cust.
FOR EACH Cust WHERE Cust.tenant-id = 1
     TENANT-WHERE BUFFER-TENANT-ID(Cust)=0:
     CREATE bCust USE-TENANT 1.
     BUFFER-COPY Cust TO bCust.
     DELETE Cust.
END.
```

```
DEFINE BUFFER bCust FOR customer.
FOR EACH customer:
     FIND myTenant WHERE
          myTenant.tenantId = customer.tenantId.
     SET-EFFECTIVE-TENANT (myTenant.Name).
     CREATE bCust.
     BUFFER-COPY customer TO bCust.
     DELETE customer.
END.
```
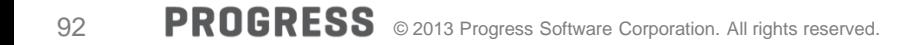

#### Multi-tenant Tables: Data Migration from DIY Tenant ID Column

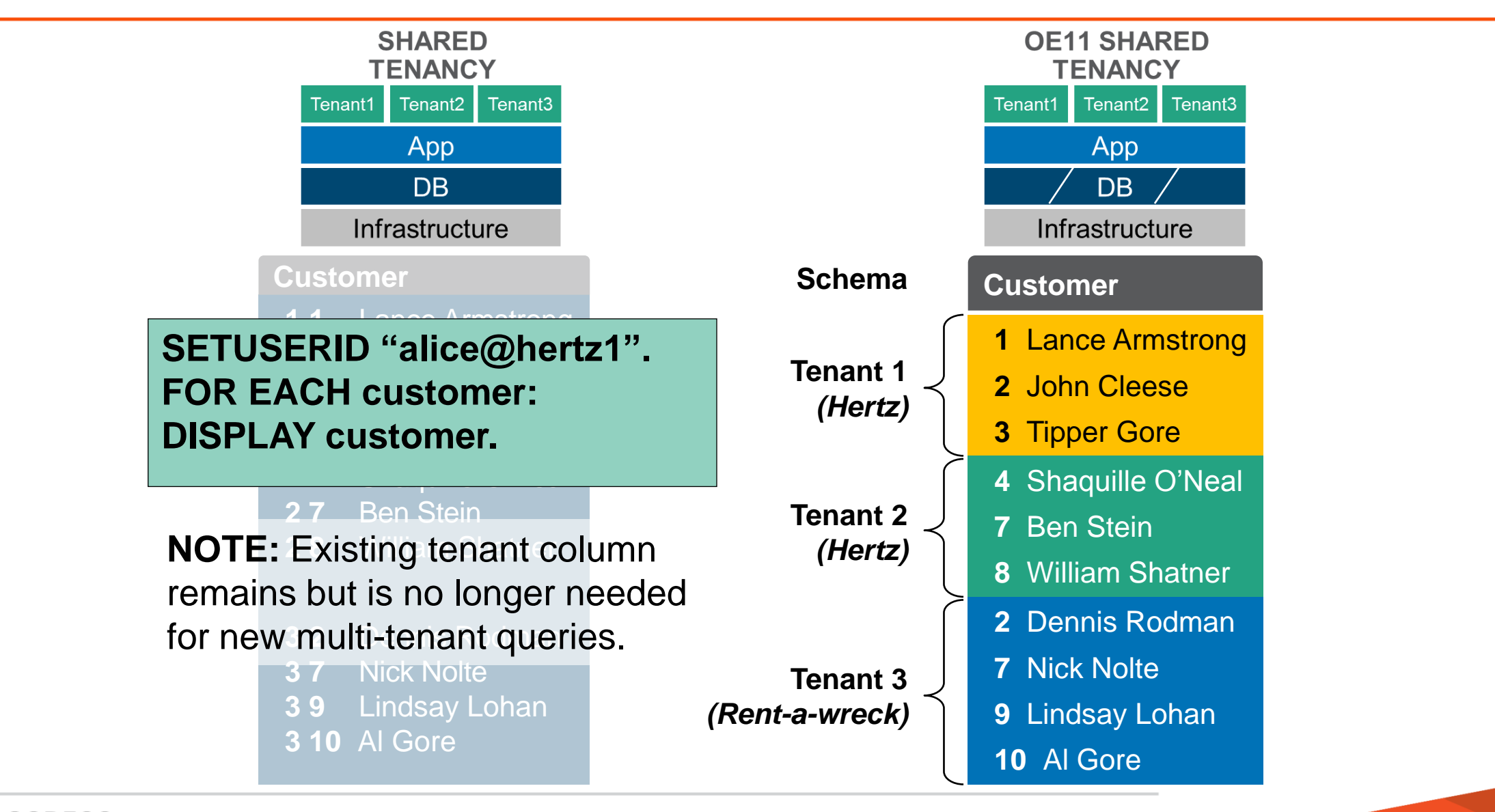

Multi-tenant Tables: Data Migration with Database per Tenant

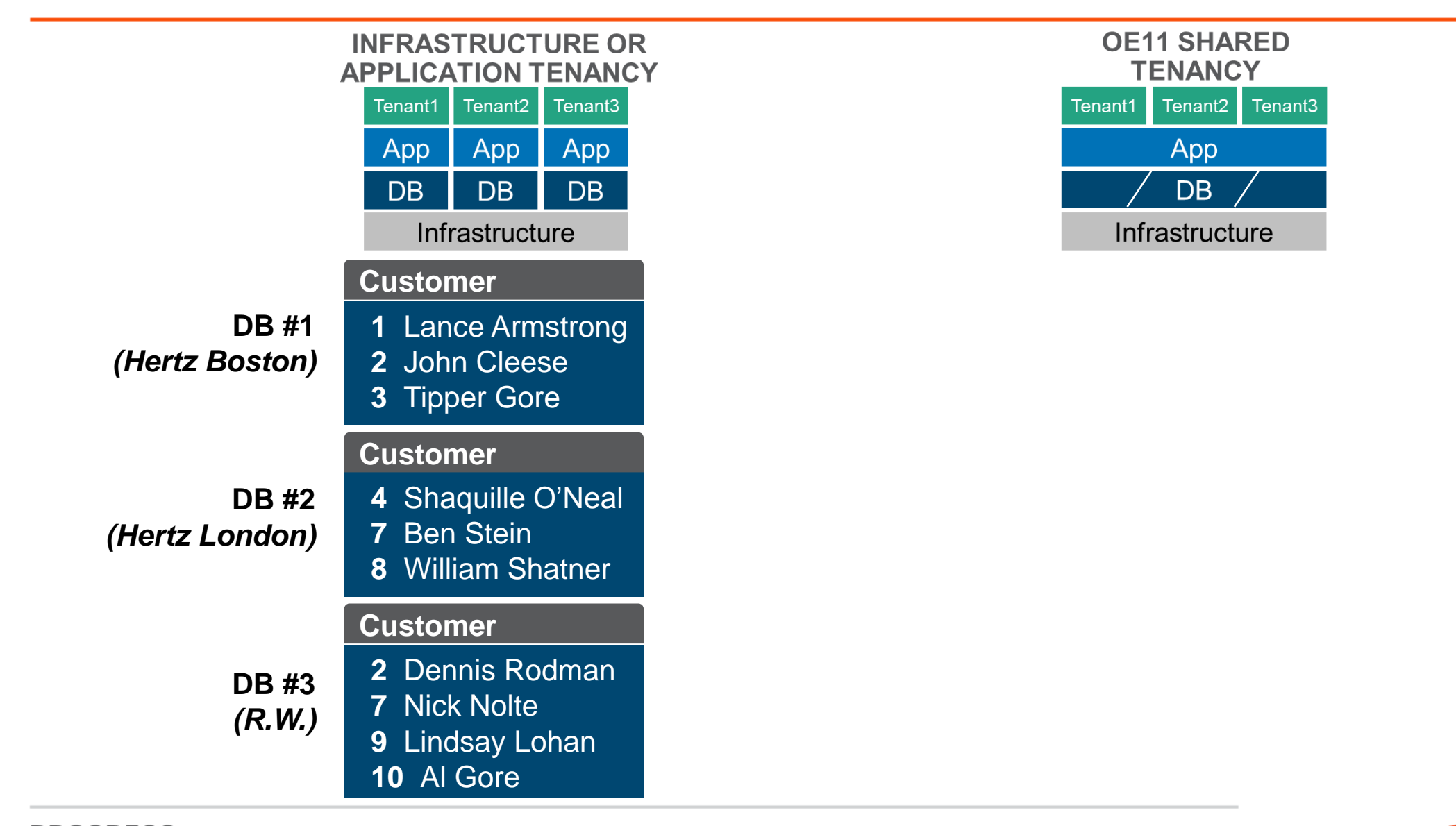

#### Multi-tenant Tables: Data Migration with Database per Tenant

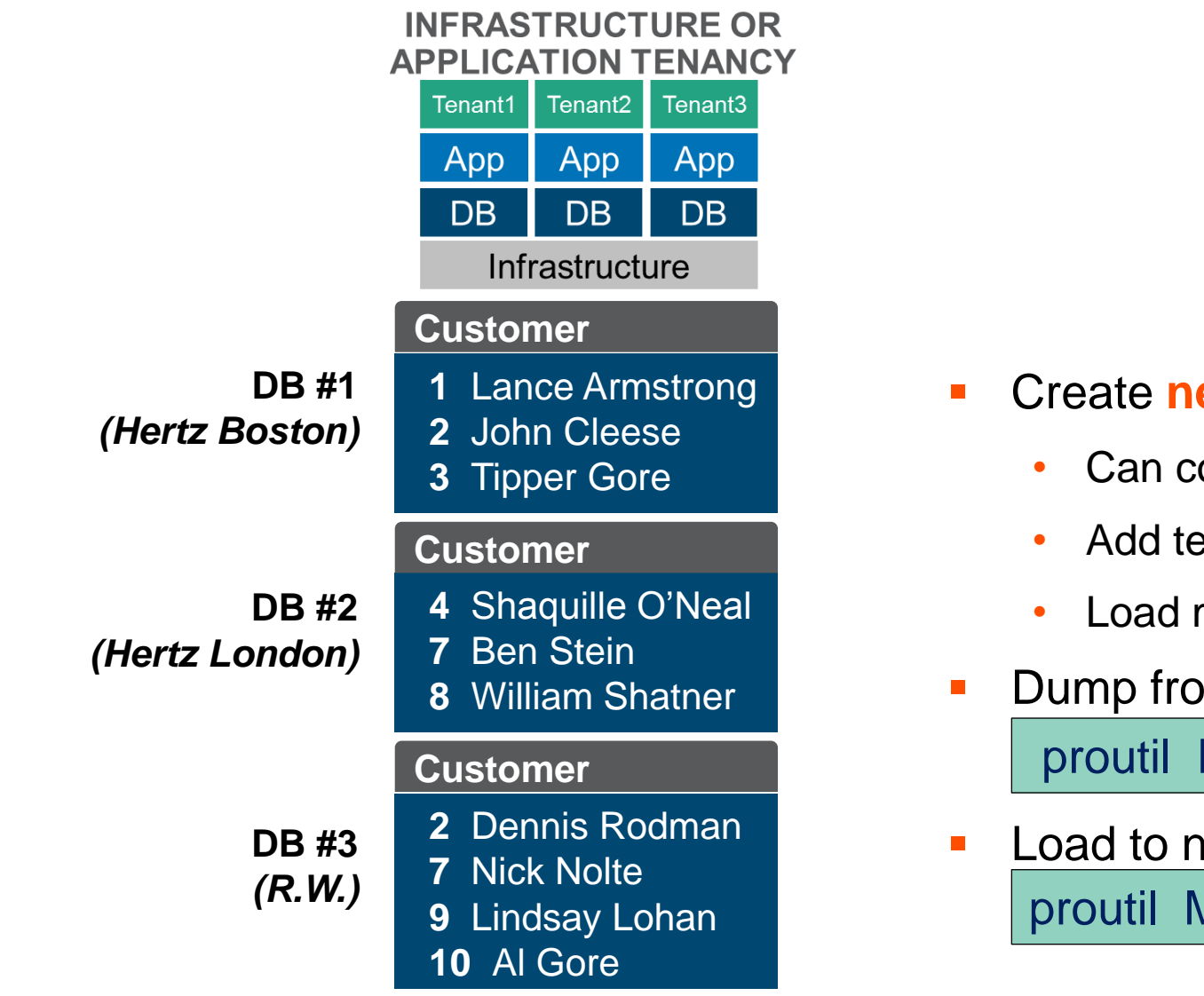

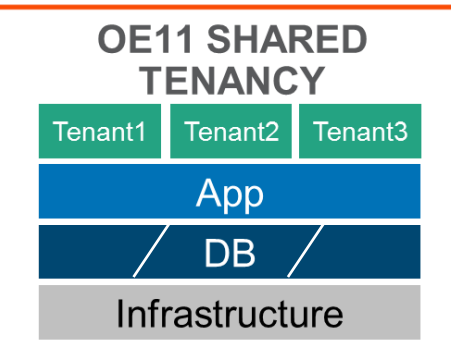

- Create **new** multi-tenant db
	- Can convert an existing one
	- Add tenants
	- Load multi-tenant schema
- Dump from current proutil DB1 –C dump customer
- Load to new

proutil MTdb –C load customer tenant hertz2

#### Multi-tenant Tables: Data Migration with Database per Tenant

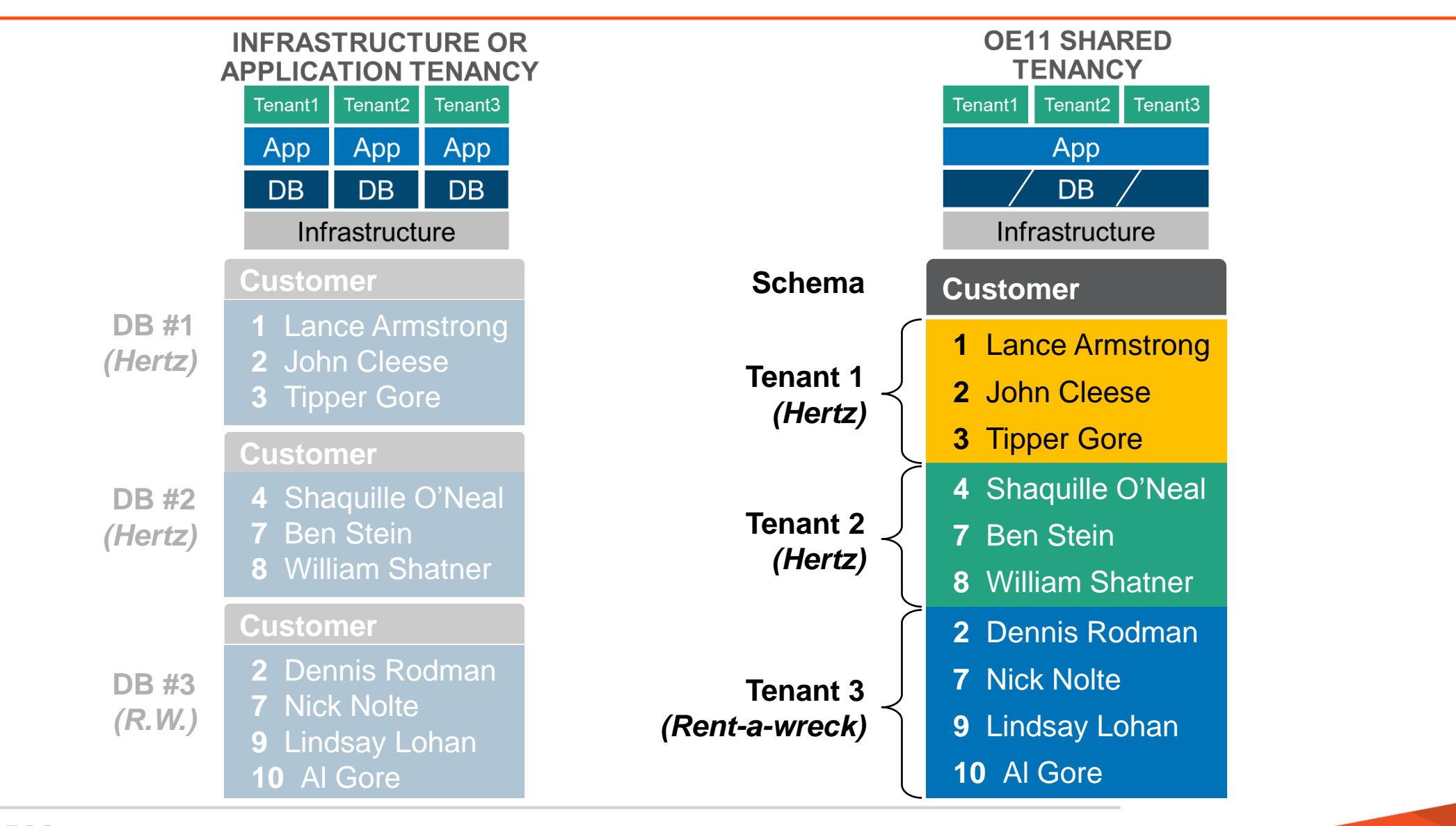

#### **Simplifies development**

- Minimal application changes
- **No tenant-based customizations for queries or other data access**

#### **Eases deployment**

- **Tenant access to data is transparent, based on identity**
- **Tenants can be quickly and efficiently added, removed, and managed**

#### **Decreases maintenance overhead**

- Fewer databases to manage, better resource utilization
- Tenant-based utilities and tools make maintenance tasks easier

#### **Maintains security of tenant data**

- Physical separation within database
- Tenant authentication required for data access

# **All Questions answered**

# XPROGRESS